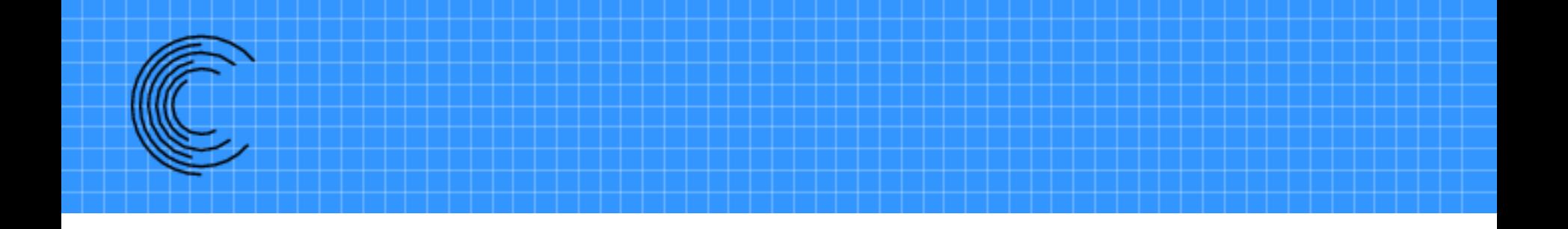

# **Suggar++ Capabilities and Introduction on Usage**

**Ralph Noack, Ph.D. President** 

**Celeritas Simulation Technology, LLC** 

*www.CeleritasSimTech.com*

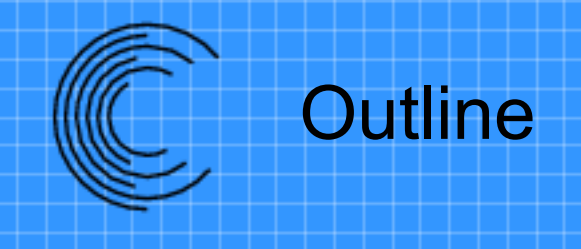

- Brief Overview of Capabilities
- Introduction to Suggar++ inputs
	- Body Hierarchy
	- Transformations
	- Grid Input
	- Boundary Surfaces
- Overview of DiRTlib and LibSuggar

# **OVERVIEW OF SUGGAR++ CAPABILITIES**

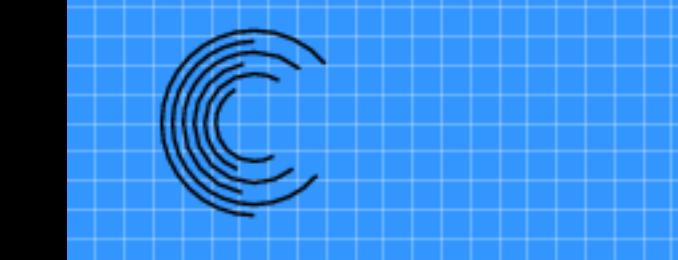

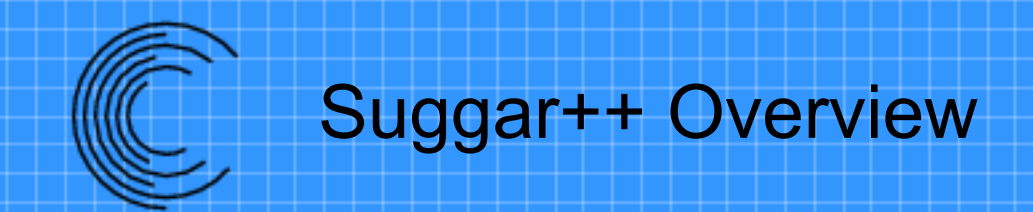

- Built upon experience with SUGGAR
	- Complete rewrite
	- Improved algorithms
- Significantly better than SUGGAR
	- Performance: memory and speed
	- New capabilities
- Integrated with new Pointwise OGA capability and the capability of the capability of  $\frac{4}{4}$

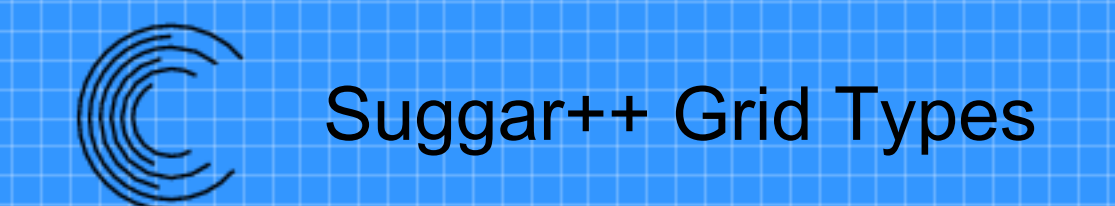

- Structured
	- Curvilinear
	- Analytic
		- Cartesian, Sphere, Cylinder
		- Uniform and stretched
		- Faster, less storage
- Unstructured
	- Tetrahedral, Mixed element, Octree
	- General polyhedral currently in development

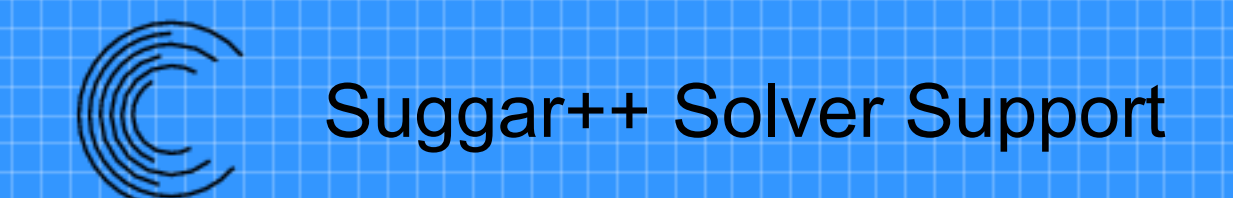

- Node- and/or cell-centered assembly
	- Has been used to couple different solvers
		- Overflow (node-centered) & Octree (cell-centered)
- Support for arbitrary structured solver stencil
	- Mark fringes required by flow solver spatial discretization
- High-order discretization support
	- Arbitrary number of fringes
	- High-order interpolation for structured grids

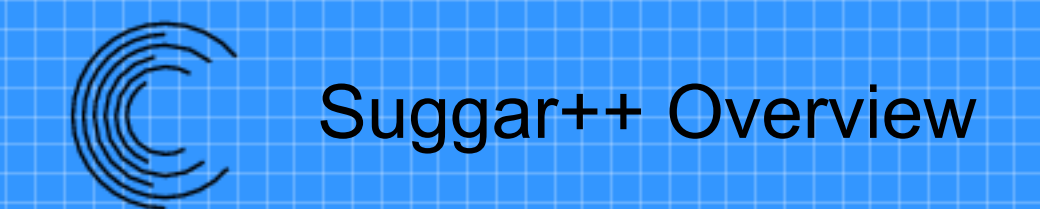

- Hole cutting
	- Direct cut, analytic, octree, manual
- Overlap minimization using general Donor Suitability Function
	- DSF: is this donor suitable for the fringe?
		- Element volume, diagonal, min edge length
		- Element size ( bounding box diagonal)
		- New: distance-to-wall
			- Switch to d-to-wall near surfaces

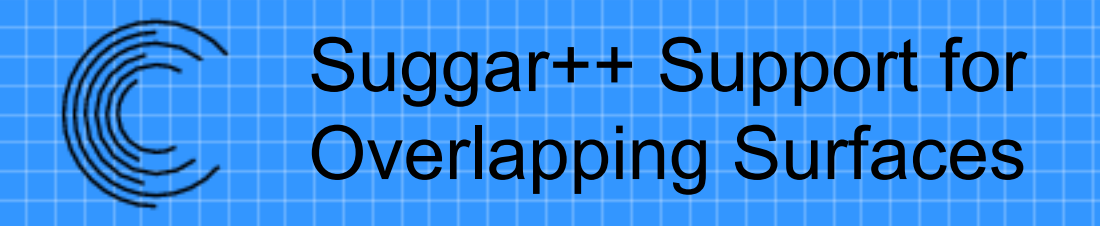

- Integrated surface assembly
	- "Project" on fringe grid onto donor grid
	- Structured and/or mixed element grids
- Integrated USURP to support F&M integration
	- Integration weights available via file, API to transfer without file I/O

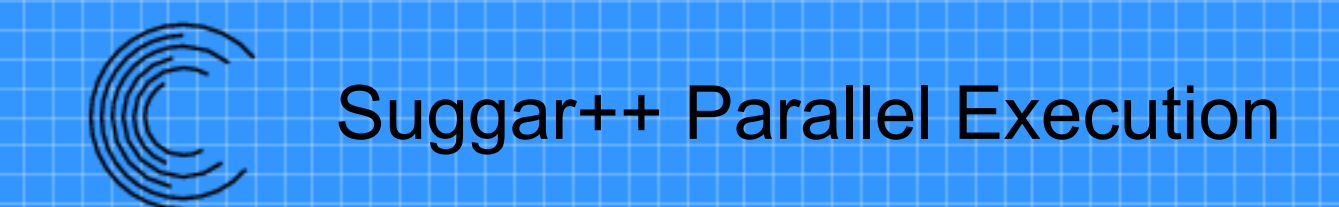

- Threads for shared memory machines – Future: dynamically adjust number of threads
- MPI for distributed memory machines
- Hybrid parallel execution
	- Use MPI to distribute memory across nodes
	- Use threads within a node

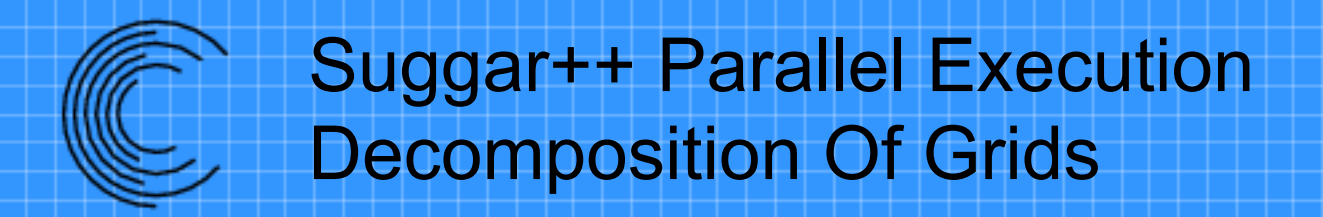

- Improve work distribution
	- Use more processors than original composite of grids
- Pre-processing step – Writes decomposed grids and input file
- Structured or unstructured grids
- DCI is combined back to original composite grids 10

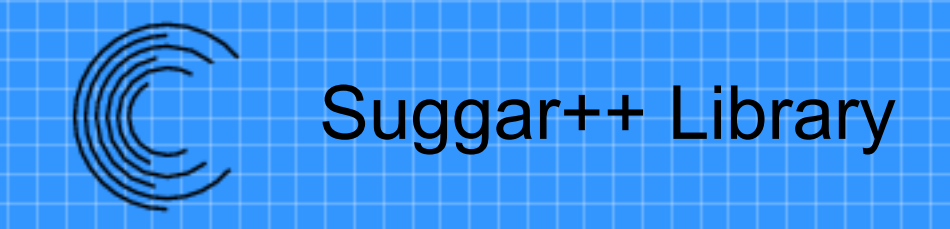

- Suggar ++ is designed for moving body simulations
- Link into flow solver for integrated dynamic OGA
- libSuggar++ API
	- Control execution
	- Provide moving body transformations
	- Transfer DCI
		- With or without DiRTlib

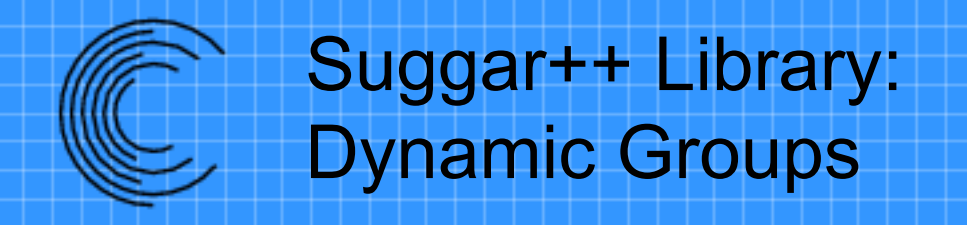

- Suggar++ Dynamic Groups
	- Parallel execution in time
	- One group assigned to  $T$ , another to  $T+1$ ,...
- Overlap OGA execution with flow solution – Hide OGA execution time

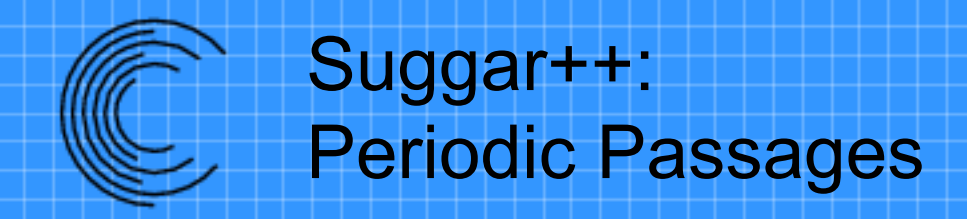

• Turbomachinery simulations

– Solve 1 blade with periodic boundary conditions instead of full wheel

- Suggar++ donor stencil reaches across periodic boundary to other side of passage
- "Virtual" grid index used to tell solver velocities need transformation

## Periodic passage

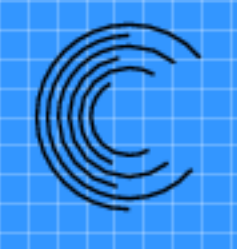

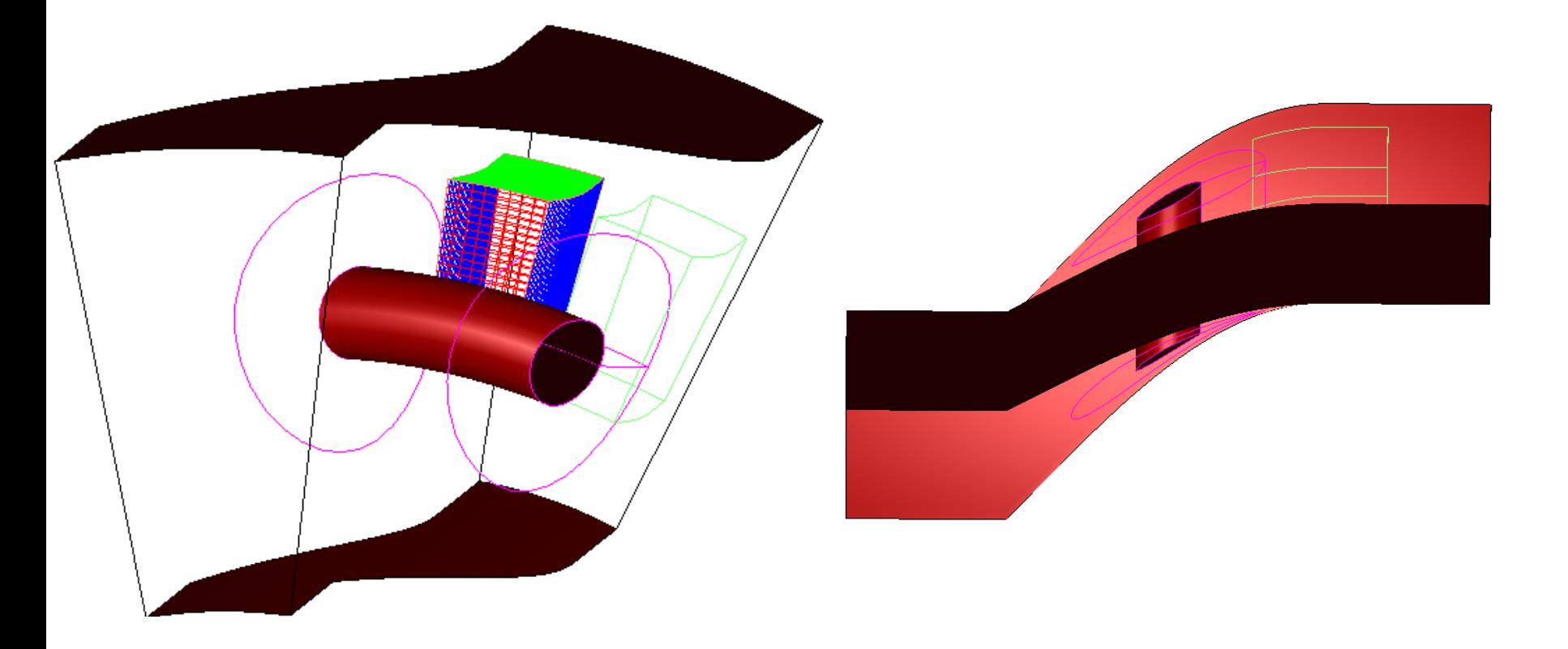

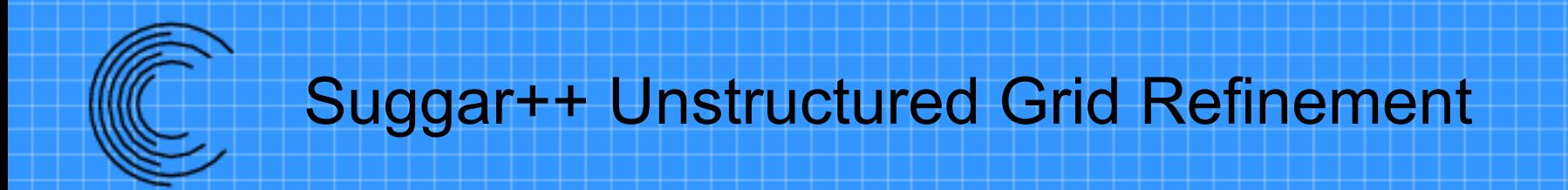

- Tetrahedral grids
- Mixed element grids
	- Tet, Hex, Prism, Pyramid
- Refine orphans and candidate donors
- List of elements
	- Could be provided by flow solutions
	- Refine a volume

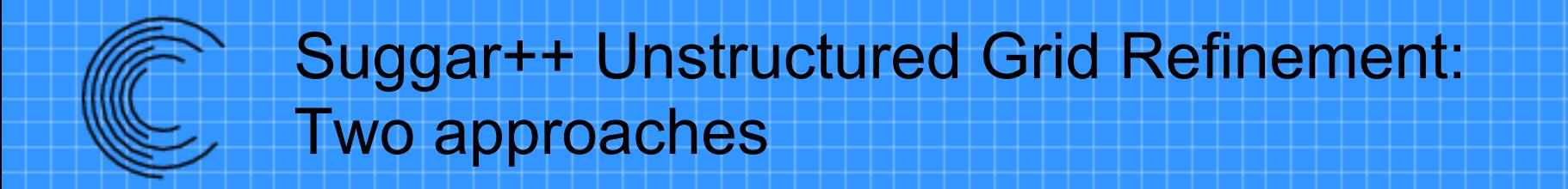

- New component grid
	- Copy elements to be refined
	- Adds overlap boundaries
		- Need more overlap
- Altered connectivity
	- Modifies original grid
	- No new overlap boundaries

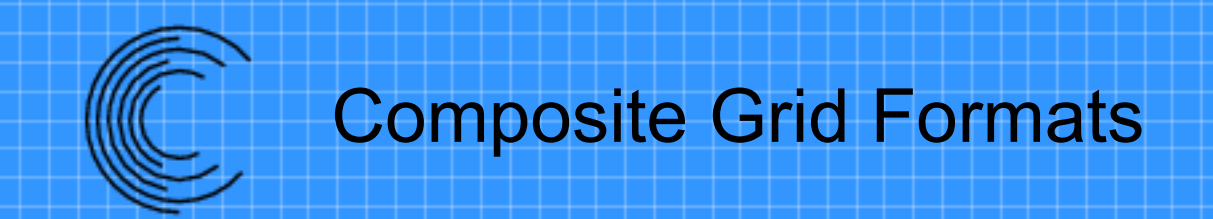

- Structured grids
	- Plot3d
- Unstructured grids
	- Some restrictions depending upon input grids
	- VGRID
	- AFLR/UGRID
	- Cobalt
	- Fieldview Unstructured
	- OpenFOAM

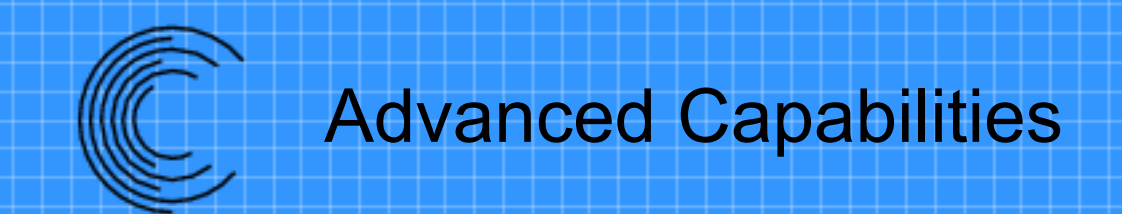

- Deforming Grids
	- Grid point locations are transferred
		- File
		- API to transfer from flow solver
	- Recompute appropriate quantities
- Bodies in Close Proximity
	- Orphans result from insufficient overlap
	- Suggar++ will flag appropriate locations as Immersed
	- Solver must impose solid boundary on internal face
		- Immersed boundary condition

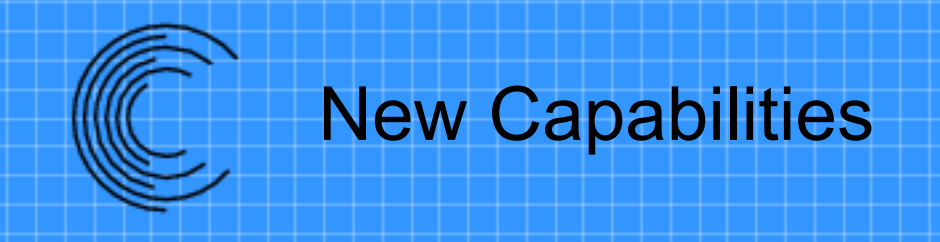

- Numerous bug fixes and speed improvements
- Improved robustness of direct cut
- Improved performance/consistency for parallel execution
- PEGASUS 5 interpolated donor quality
- Direct DCI transfer for structured grids – Eliminates DCI gather to master rank  $19$

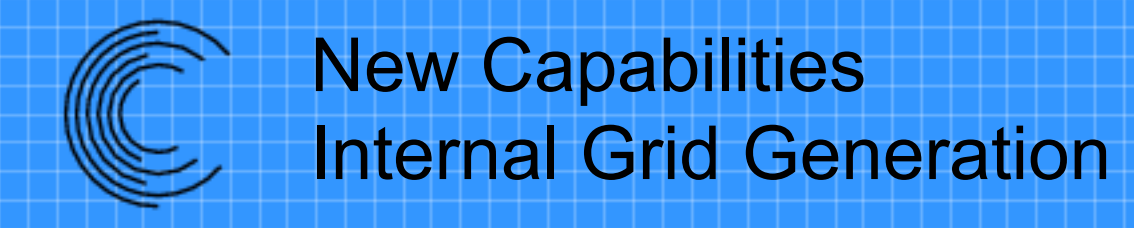

- Additional analytic grids
	- Sphere, cylinder
- Offbody Cartesian grid generation
	- Octree Organized Collection of Cartesian grids
	- Meakin's Offbody Bricks
	- Berger AMR

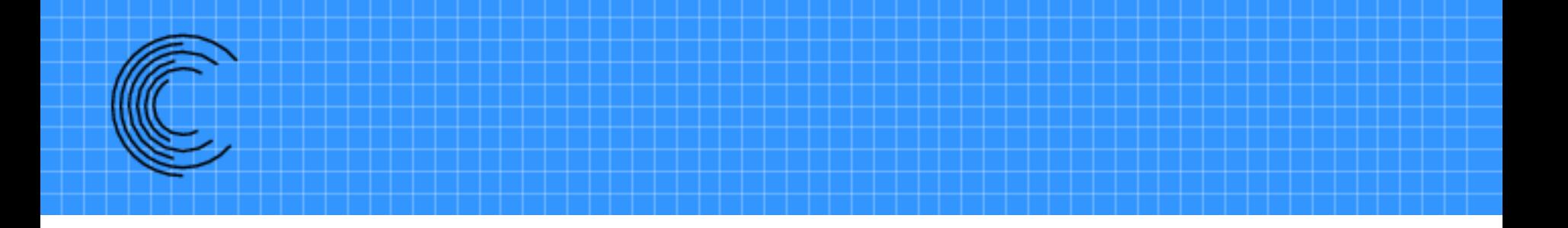

## **SUGGAR++ INPUT FILE: XML**

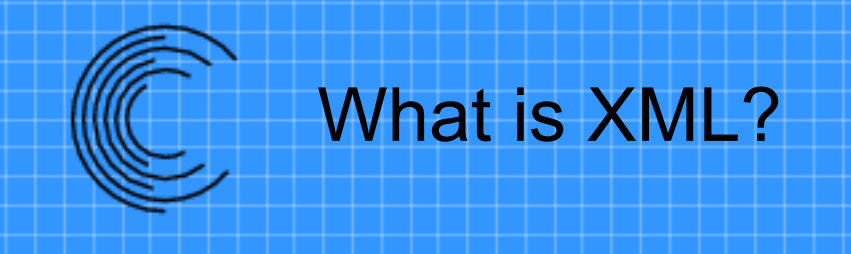

- XML stands for eXtensible Markup Language
	- Subset of SGML (Standard Generalized Markup Language)
- Text-based language used to "mark up" data
	- Add metadata (data about the data)
	- Self-describing
	- Not really a language but a set of syntax rules that let you create your own "language"

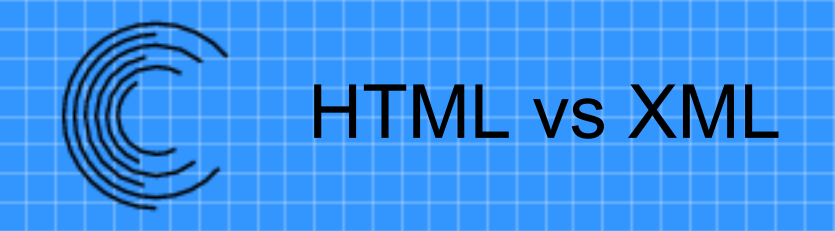

- HTML is designed for a specific application: Document display
	- Specific set of markup constructs
- XML has no specific application – It is designed for whatever you use it for.
- HTML syntax rules are sloppy – Some end tags can be omitted
- XML has very precise syntax rules

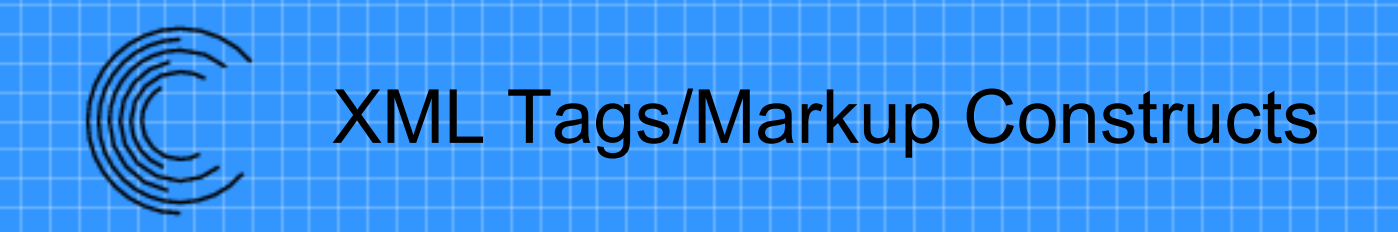

- An XML tag is enclosed in "< >" – <start>
- Must have an associated end tag
	- Same as start tag but with / after <
	- $\le$ /start>
	- <name>
		- <first>John</first>
		- <last>Doe</last>
	- </name>
- Empty elements can have implicit end tag – <name></name> can be written as <name/>

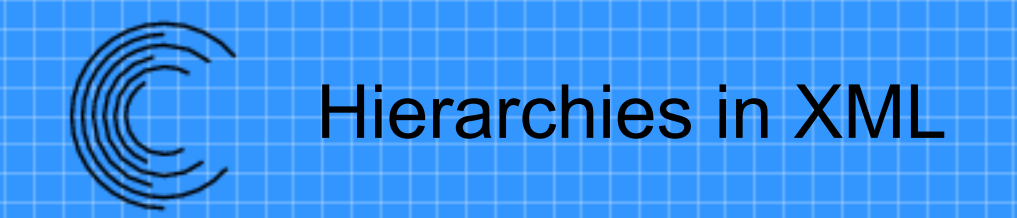

- Each XML tag defines an item or **element**
- Elements can be embedded inside start/end pair of another element
	- Creates a parent/child and sibling/sibling relationship
	- Children define element content
	- Child element must be closed before a parent can be closed
- Only one root element allowed

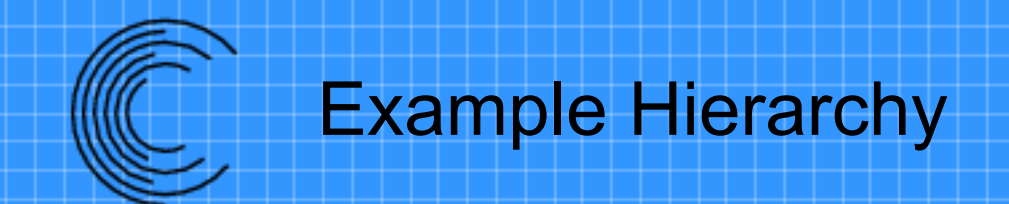

#### • Hierarchy for <name> example

<name> <first>John</first> <last>Doe</last> </name>

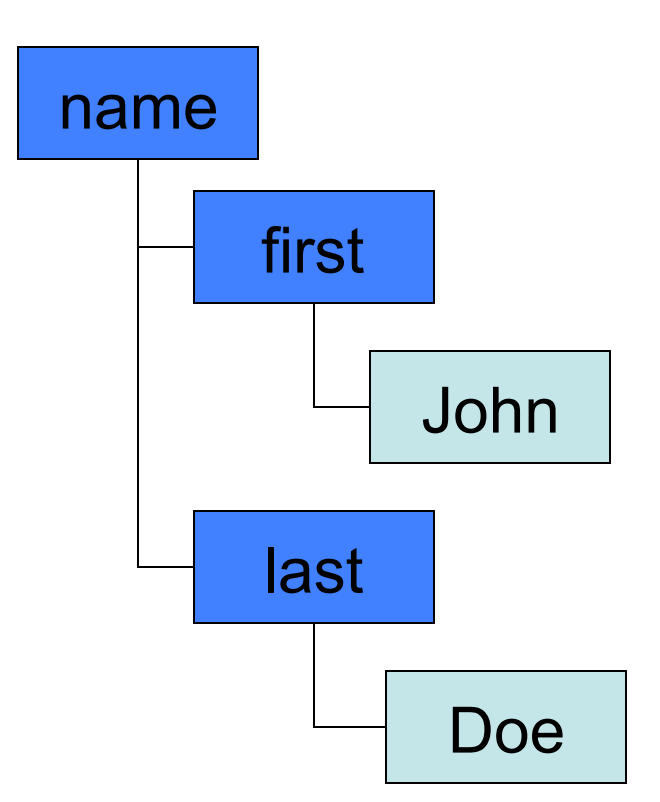

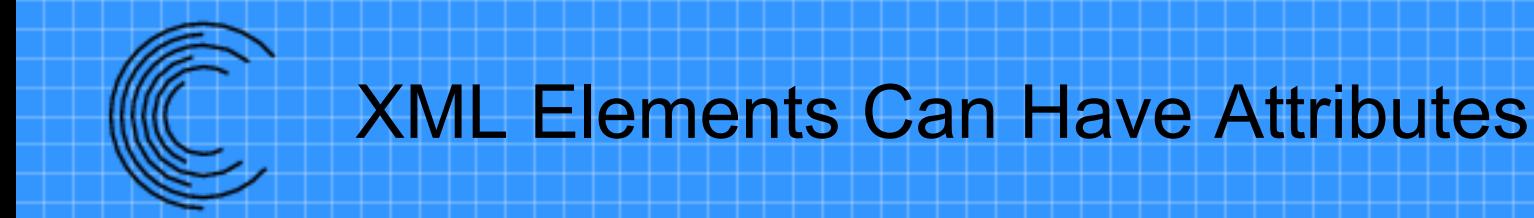

#### • Attributes

- are name/value pairs associated with an element
- are always attached to the start tag
- must have a value enclosed in quotes (either single or double quotes)
- Place inside of start tag before closing ">"

<body **name="store"**>

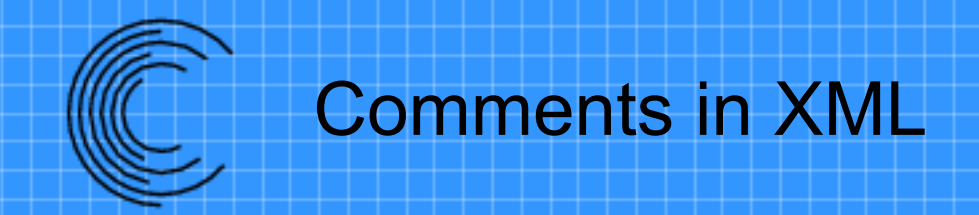

- Comments in XML
	- $-$  start with  $\leq$  -- and end with  $\rightarrow$
	- cannot use -- in the comment string
		- **<!-- cannot embed double dashes --** !
	- cannot be within a tag

**<start <!-- this is illegal--> />** 

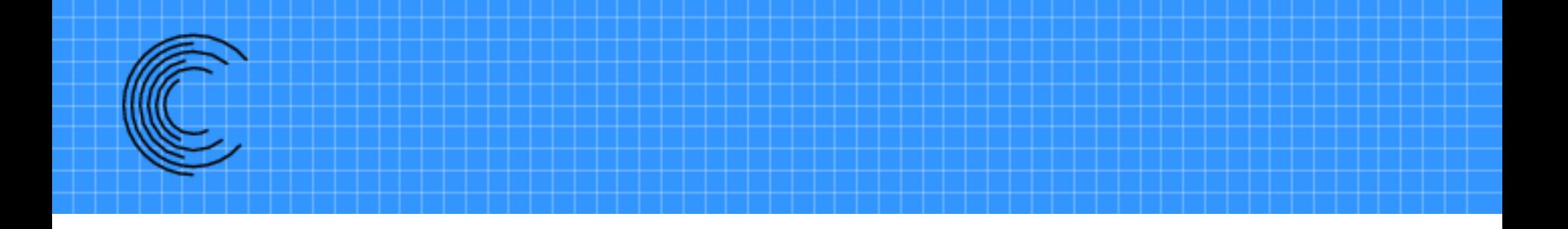

### Input Sections

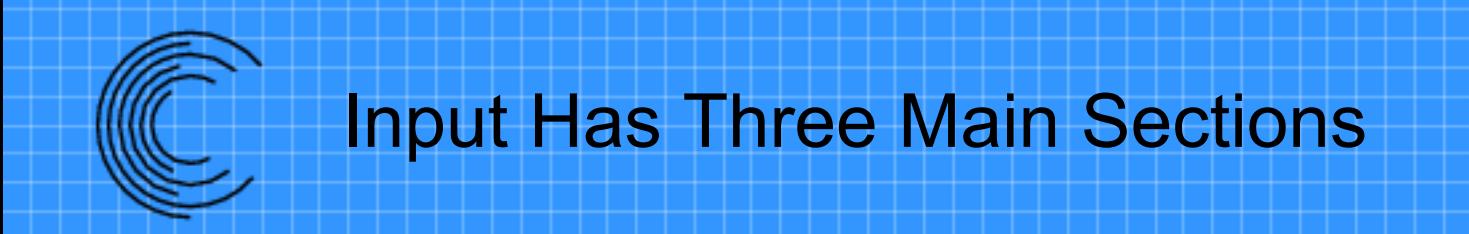

- Global parameter – Content of <global>
- Body Hierarchy  $$
- Grid/Surface definition
	- <volume\_grid>
		- <boundary surface>

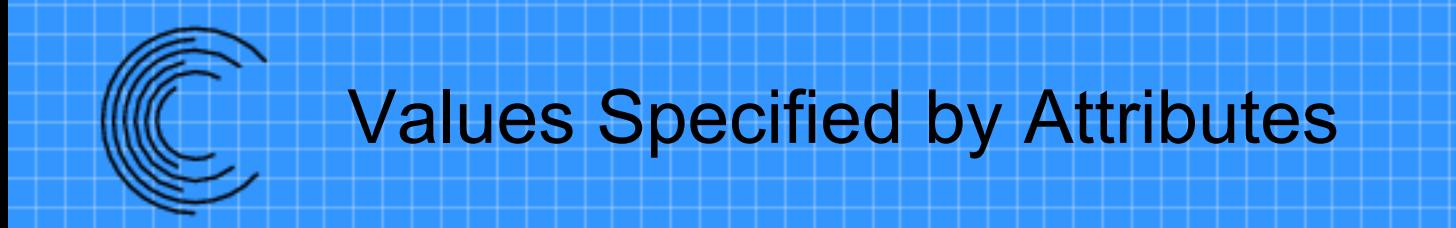

- All input values are specified by element attributes
	- <body name="root">
	- Data between elements (PCDATA) is ignored
		- Can use as comments, some restricted characters
- Some attributes are required – Will abort if not present
- Other attributes are optional

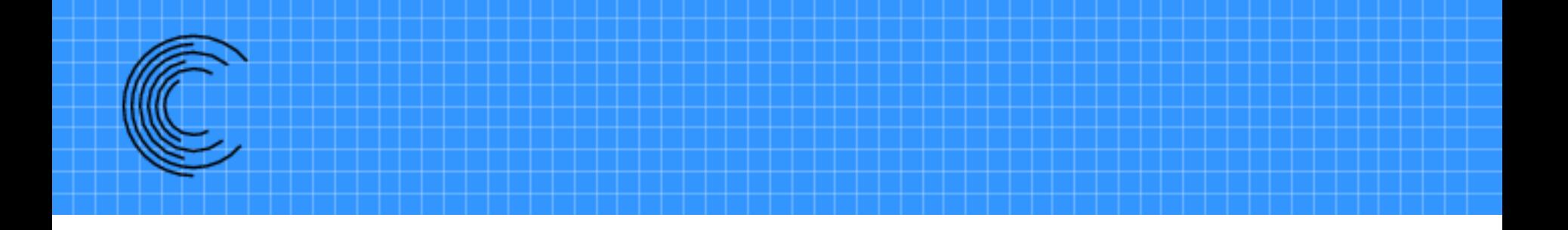

## Body Hierarchy

# Body Hierarchy Controls Hole Cut

- A hierarchical grouping of grids/bodies minimizes user inputs and controls which grids are cut by which surfaces
- **Siblings cut each other** 
	- Geometry in one body (including all children) cuts all grids in a sibling body (including all children)

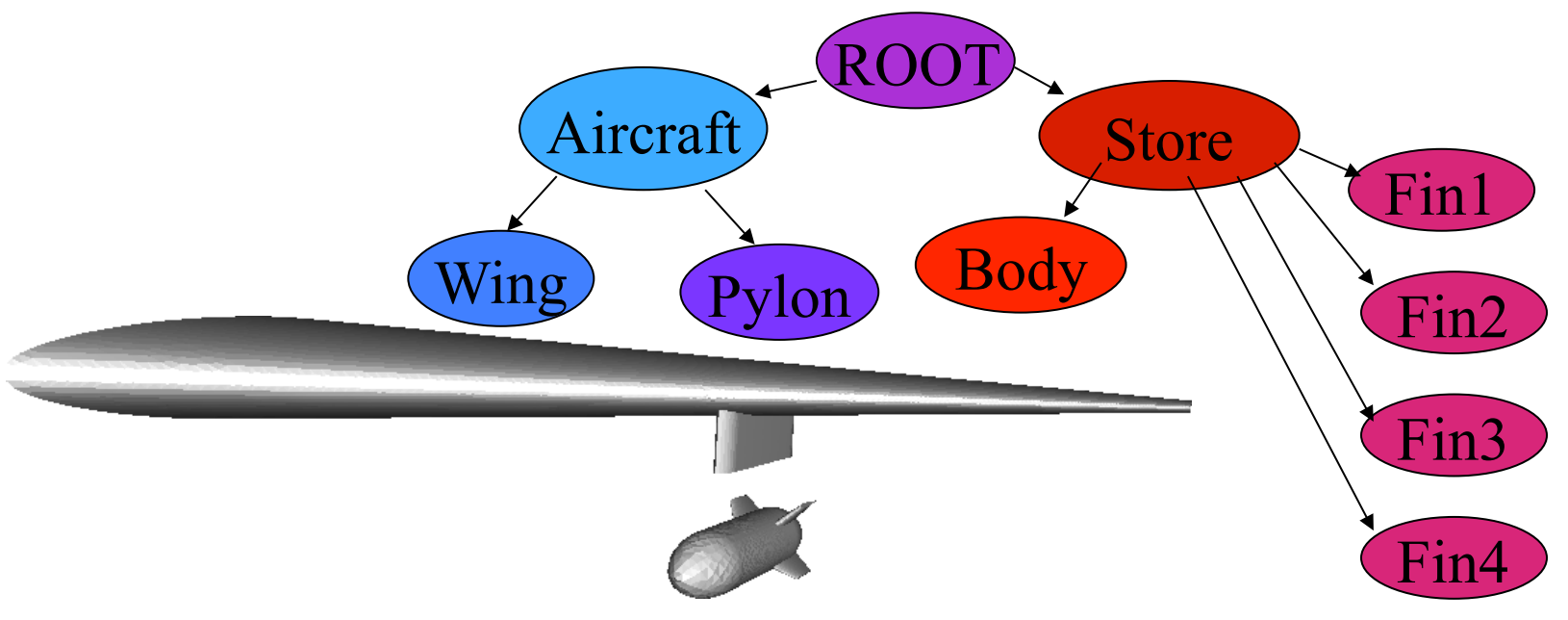

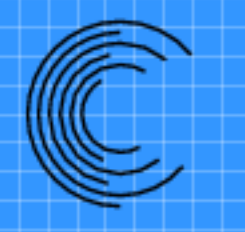

#### XML for Wing/Pylon/Store Hierarchy

#### **<body name="Root">**

 **<body name="Aircraft"> <body name="Wing"/> <body name="Pylon"/> </body>** 

 **<body name="Store"> <body name="Body"/> <body name="Fin1"/> <body name="Fin2"/> <body name="Fin3"/> <body name="Fin4"/> </body>** 

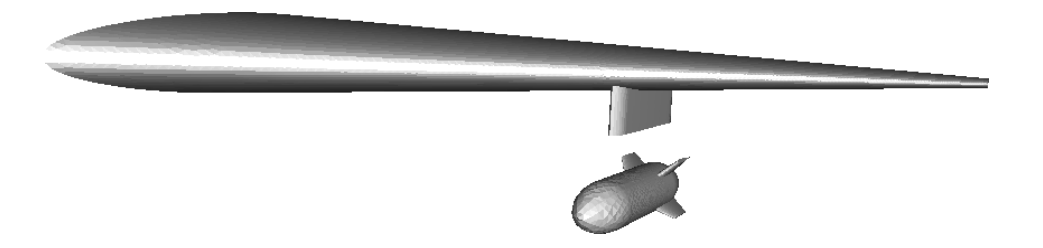

**</body>** 

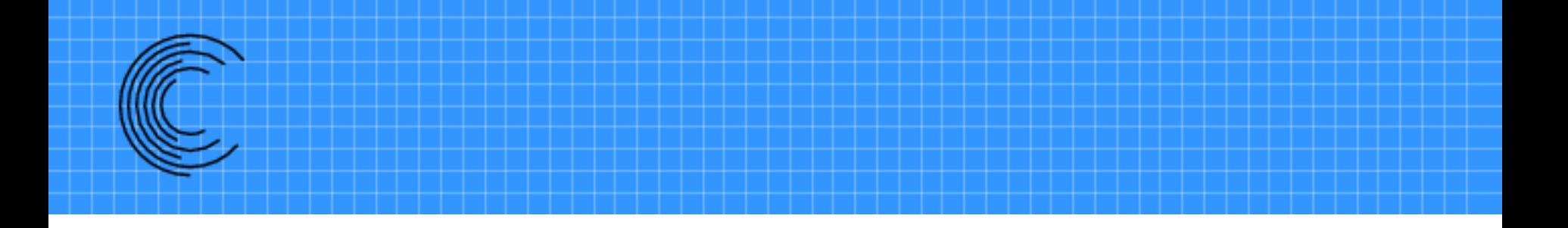

## **Transformations**

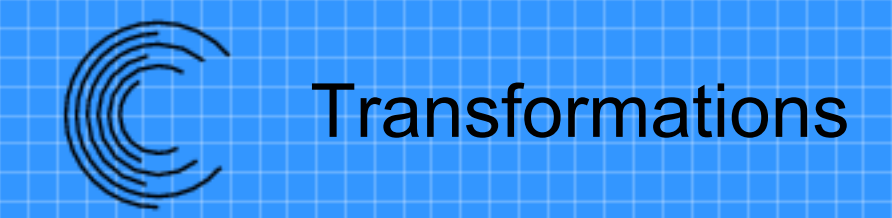

- Transformations are associated with a body
- Suggar + has two different types of transformations
	- Static transformations
		- Applied to the grid coordinates on input
		- Original coordinates are replaced by transformed coordinates
	- Dynamic transformations
		- Flags the body as moving
		- Grid coordinates are left in original coordinates
			- Transformations are always from original coordinate system
			- Not cumulative
		- Transformations are used internally during execution
		- Output grids are transformed
- Transformations are hierarchical
	- Child body transformations are relative to the parent
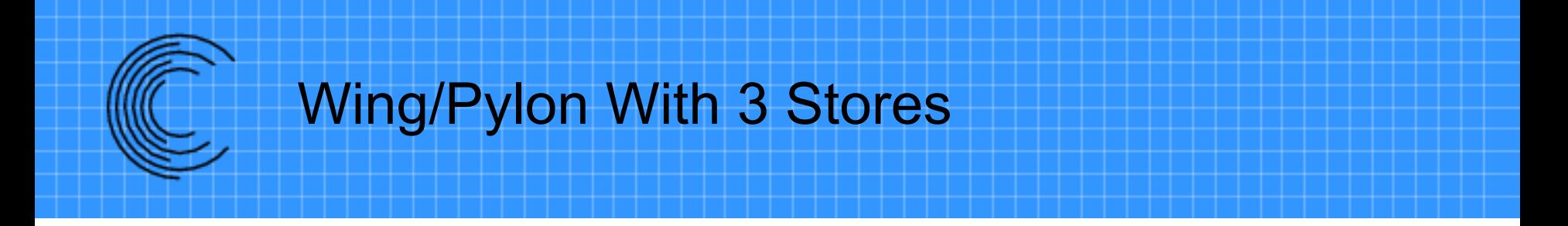

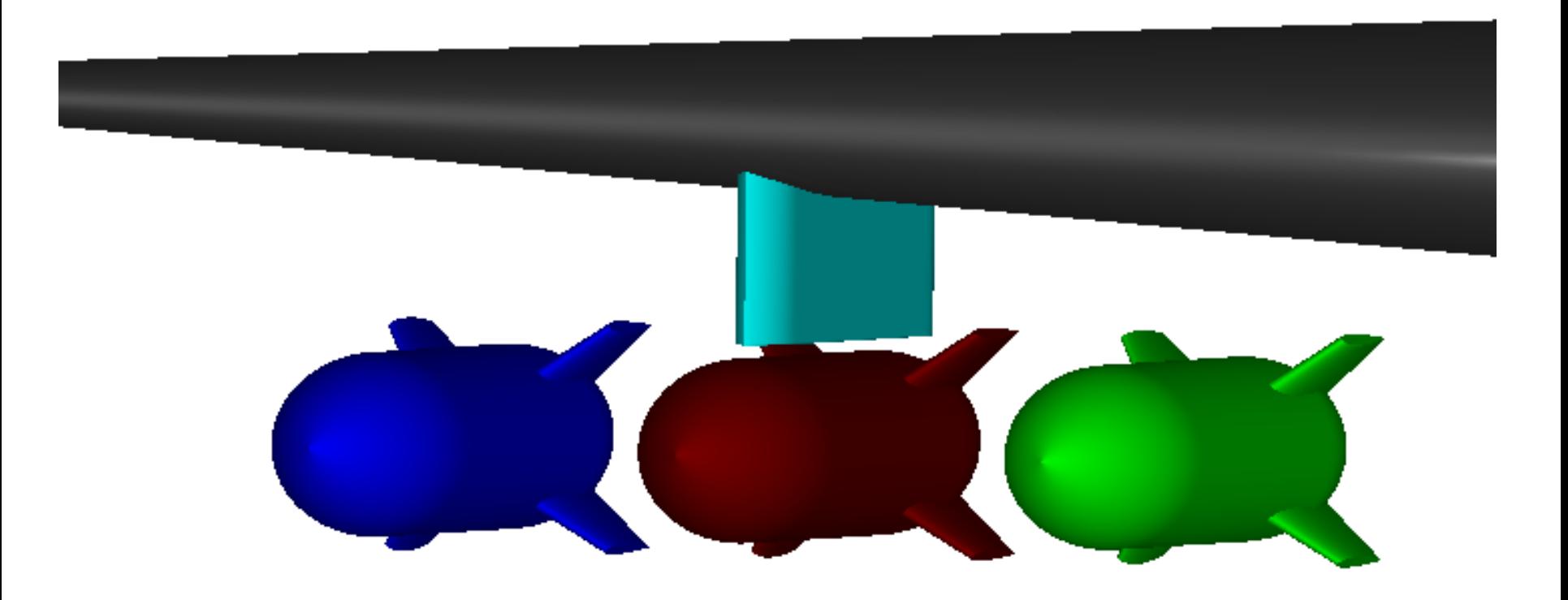

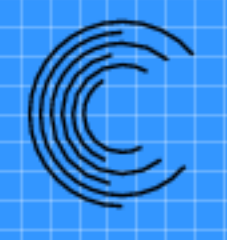

#### Wing/Pylon With 3 Stores Input using includes

 <body name="center-store"> <include filename="Input/store.xml"/> </body>

<body name="inboard-store">  **<transform> <translate axis="y" value="-2"/> </transform>**  <include name\_suffix="-inboard" filename="Input/store.xml"/> </body>

```
<body name="outboard-store"> 
    <transform> <translate axis="y" value="2"/> </transform> 
    <include name_suffix="-outboard" filename="Input/store.xml"/> 
</body>
```
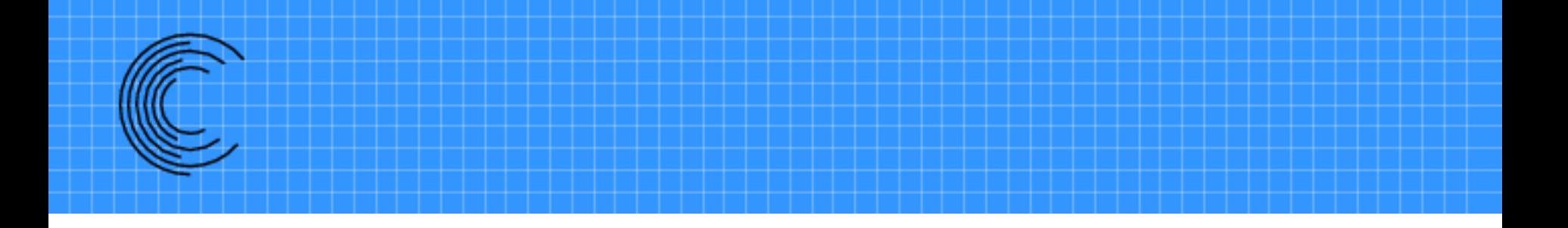

# Component Grid Input

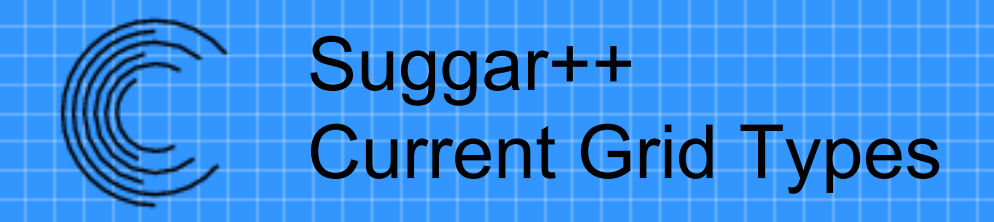

- Structured
	- Curvilinear
	- Analytic
		- Cartesian (uniform and non-uniform)
			- Uniform can be defined in input file
		- Cylindrical
		- Spherical
- Unstructured
	- Tetrahedron
	- Mixed element
		- Tet, Hex, Prism, Pyramid
	- Octree-based Cartesian

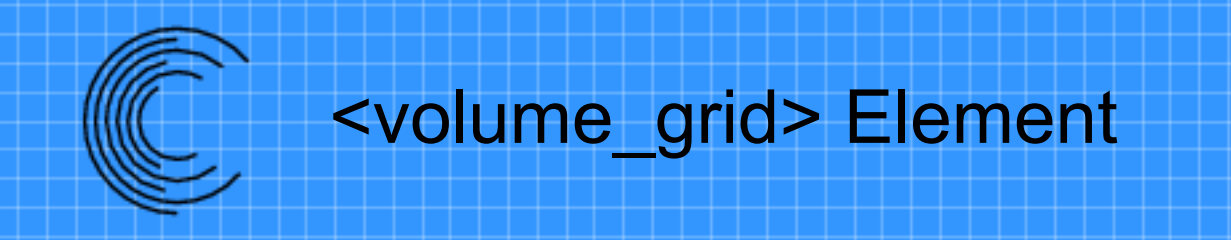

- Parent element is  $\langle \text{body} \rangle$
- Associates a grid with a body
	- Actual grid to be used is specified with the filename attribute.
- A body can have more than one <volume\_grid> child
	- Cannot have child  $\langle \text{body} \rangle$  and child grids!
- Required attribute is name="grid name"

```
<body name="Wing"> 
   <volume_grid name="wing grid"> 
   </volume_grid>
```

```
</body>
```
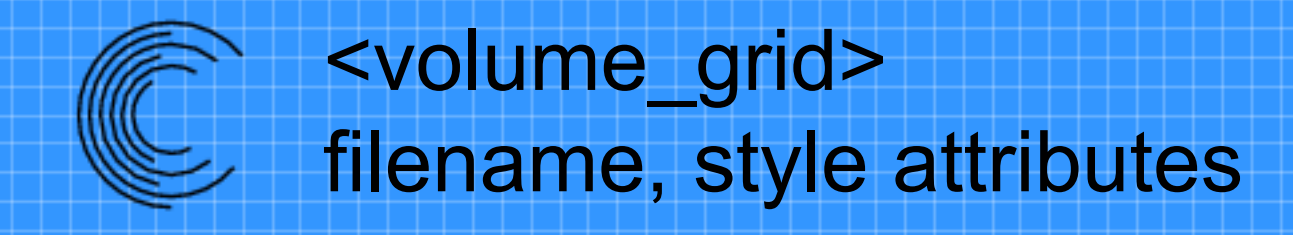

- Grid file is specified with the attributes…
	- *filename="file"*
	- *style="style"*
- Both are required

<volume\_grid name="wing" filename="Grids/wing.g" style="p3d"/>

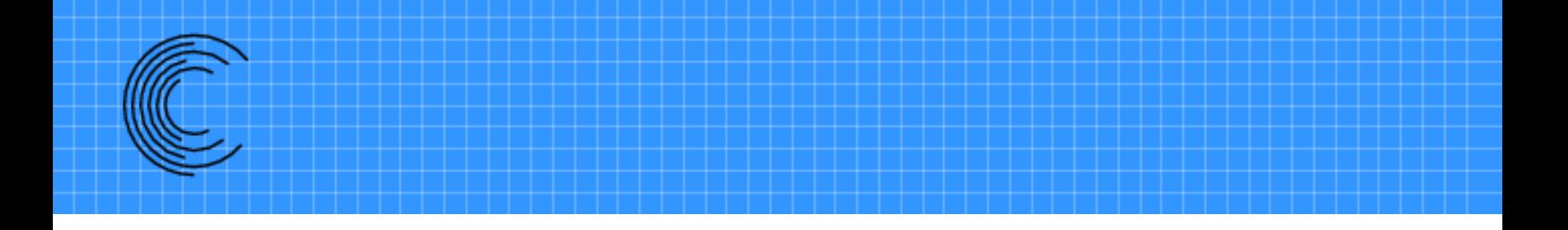

## Boundary Surfaces

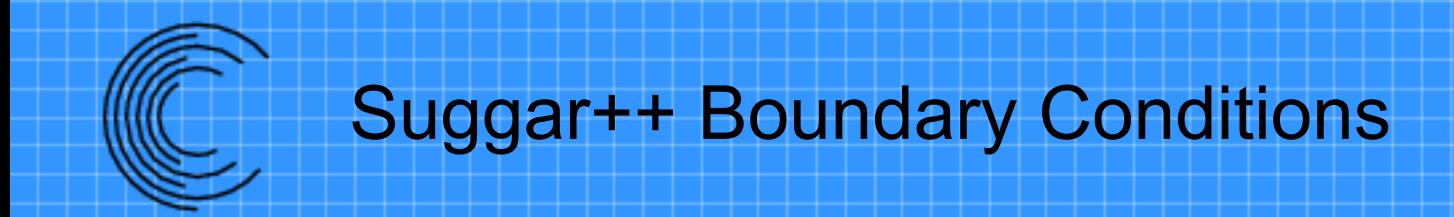

- Suggar ++ boundary conditions do not need to "match" flow solver boundary conditions
- Some cases where there may be a loose mapping
	- Flow solver "wall" ~ Suggar++ "solid"
	- Flow solver "farfield" ~ Suggar++ "farfield"
	- Block-to-Block, etc.

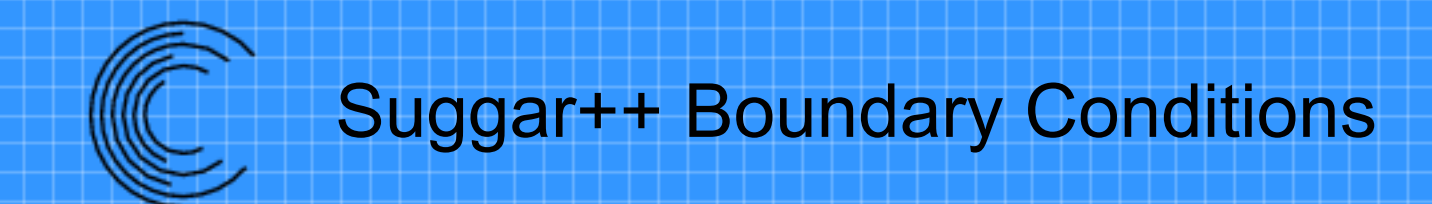

- Many cases where they must be different than solver boundary conditions
	- Hole cutting geometry must be closed/"water tight"!!!
		- Surface is not solid geometry but must be used as hole cutting geometry
			- Inlet/Exhaust surface
	- Solver has solid surface but is not needed as cutting surface
		- Tunnel walls but no grids extend past tunnel walls
	- Suggar++ has a limited set of BCs

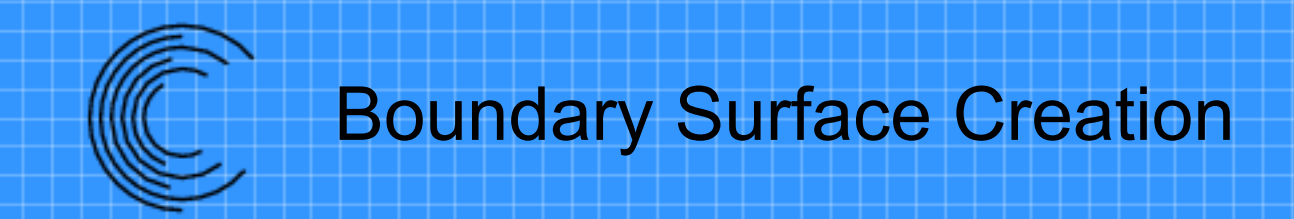

- Boundary surfaces are automatically created for unstructured surface patches
	- Boundary conditions are automatically set for VGRID files
		- Internal mapping between USM3D BCs and Suggar++ BCs
- Must be explicitly defined for structured grids
	- If not defined surface is created with a boundary condition of "overlap"
- Multiply defining a surface is allowed
	- But is not recommended
	- Useful in limited circumstances

#### Specifying Boundary Conditions for Unstructured Grids

- Boundary surfaces are created automatically
- Boundary conditions can be specified
	- in the input XML file
	- in auxiliary files
		- for Vgrid file sets
			- projectName.suggarbc
		- for other unstructured grid files
			- gridFilename.suggar\_surface\_bc
			- gridFilename.suggar\_mapbc
- An auxiliary file can also be used to specify solver BCs in the output composite grid
	- filename.solver\_bc

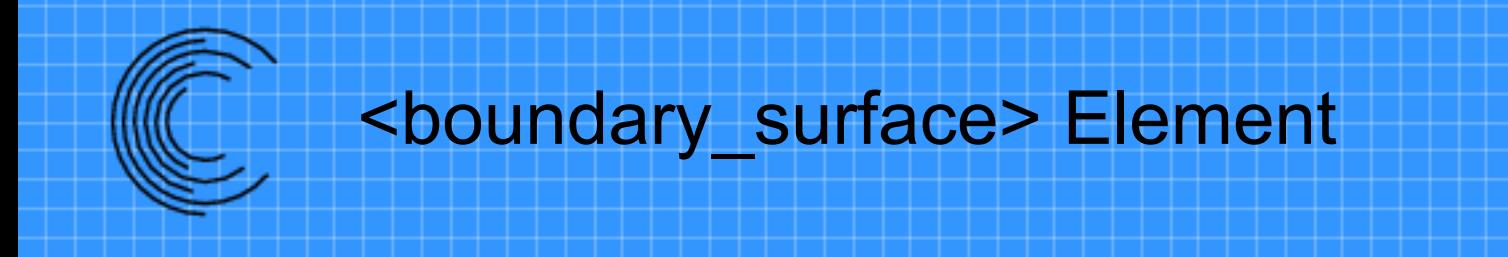

- Parent element is <volume\_grid>, <cartesian\_grid>,….
- It is a container element for content
- Specifies the surface and boundary condition type for boundary surfaces in the parent grid
- Required attribute is *name="surface name"*

```
<boundary surface name='wing'>
</boundary_surface>
```
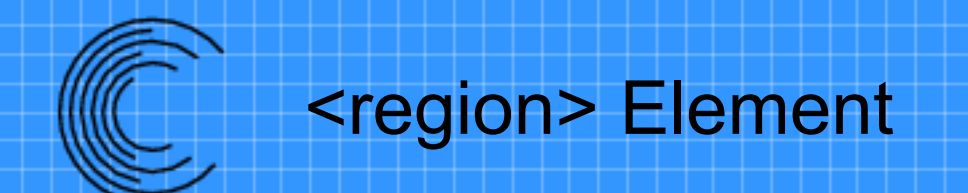

- Parent element is <boundary surface>
- Specifies the boundary surface in a **structured** grid.
- Required attributes
	- *range1="start:end"* 
		- Index range in the first index (I for IJK, J for JKL)
	- *range2="start:end"* 
		- Index range in the second index (J for IJK, K for JKL)
	- *range3="start:end"* 
		- Index range in the third index (K for IJK, L for JKL)
	- Negative number counts backwards from the end:
		- -1 is the same as max value, -2 is same as max-1 value, etc.
	- Can also use *min, max, all*

#### **<boundary\_surface name='wing'>**

 **<region range1='21:-21' range2='1:-1' range3='1:1'/> </boundary\_surface>** 

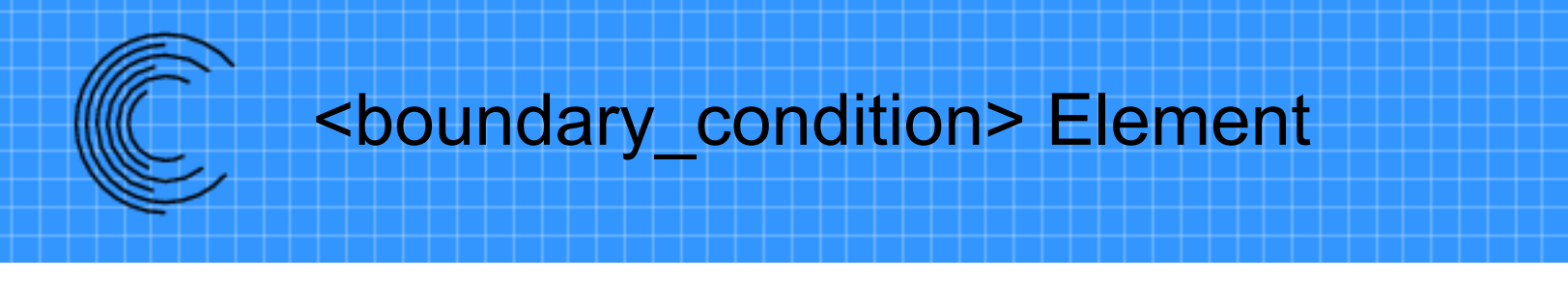

- Parent element is <boundary surface>
- Specifies the boundary condition to be applied at the boundary surface
- These are **SUGGAR BCs** and don't necessarily match the flow solver BCs
- Required attribute *type="boundary type"*

```
<boundary_surface name='wing'> 
   <region range1='21:-21' range2='1:-1' range3='1:1'/> 
  <boundary_condition type='solid'/>
</boundary_surface>
```
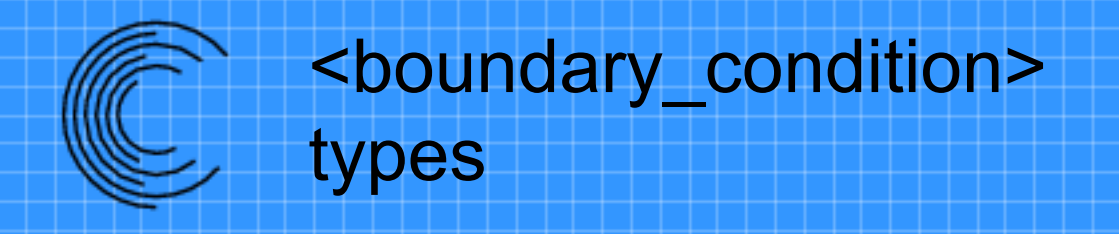

**"overlap"** An overset or overlap boundary surface.

**"solid"** A solid boundary and will be used to define the hole cutting geometry.

- **"symmetry"** A symmetry non-overset boundary surface. The grid points on the symmetry boundary will be used to determine the value of the symmetry plane.
- **"axis"** A singular axis where all the grid points in one of the computational coordinates are collapsed to a point.
- **"periodic"** A periodic boundary in the structured grid. Both the min and max boundary surfaces should be specified.
- **"cut"** The surface is a cut boundary in the structured grid. Both the min and max boundary surfaces should be specified.
- **"block-to-block", "block-block", "block2block"** The surface is a block-toblock interface to another grid. Requires additional attributes.
- "freestream" or "farfield" A freestream non-overset boundary surface
- "non-overlap", "non\_overlap", "nonoverlap", "non-solid" , "non-\*" The surface is an unspecified non-overset boundary.

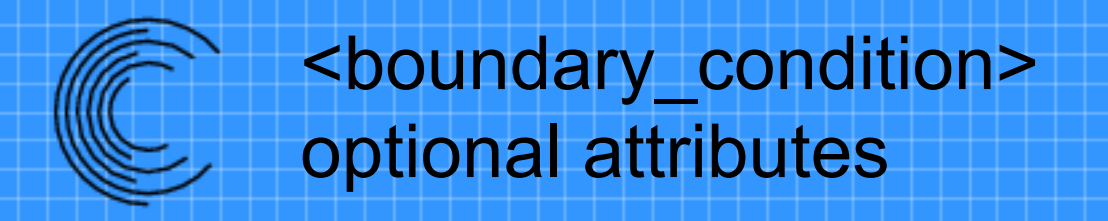

- <boundary\_condition> has an optional attribute *solver\_bc="bc string"*
- Allows the user to specify a boundary condition for the surface to be output to a cobalt.bc file
- If **solver\_bc** is not included, the SUGGAR BC is output.

```
<boundary_condition 
     type='solid' 
    solver bc="viscous wall"/>
```
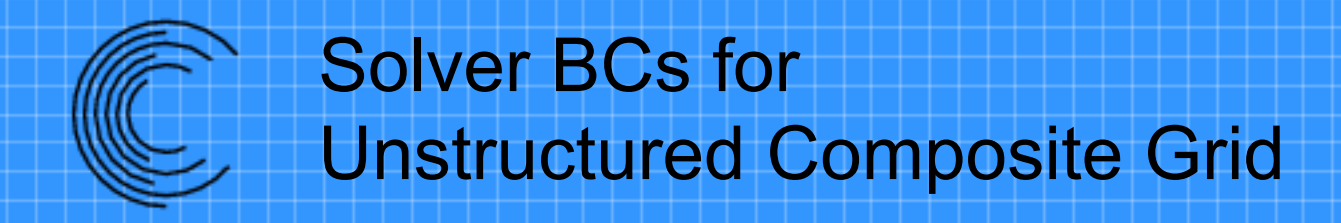

- Suggar++ will write selected solver boundary condition files for the composite grid
	- Vgrid

project.mapbc file

– Cobalt

composite\_grid\_filename\_cobalt\_bc

– Other unstructured grid formats composite grid filename.suggar mapbc

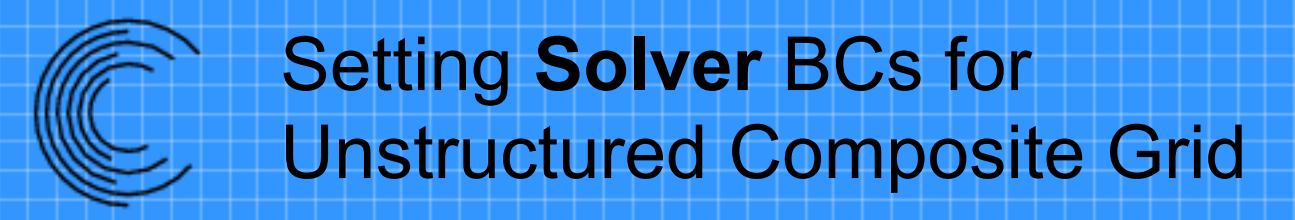

- **Solver** BCs can be set from auxiliary files associated with each component grid
	- Vgrid

project.mapbc file

- Cobalt
	- grid\_filename\_cobalt\_bc
	- basename.cobalt bc
	- Where basename = grid filename with trailing suffix removed
- Other formats
	- grid\_filename.solver\_bc
	- grid filename.suggar mapbc

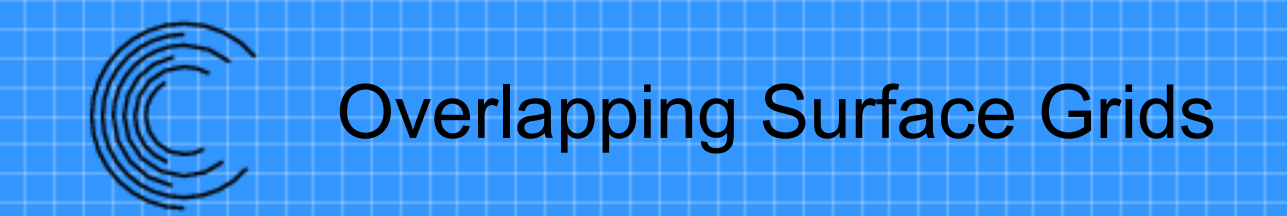

- Overlapping surface grids present several additional complexities
	- Surfaces in a grid can be associated with different geometry components
	- Overlapping surfaces will have different discrete representations
	- Overlapping surfaces require special treatment to eliminate double counting in Force and Moment integration

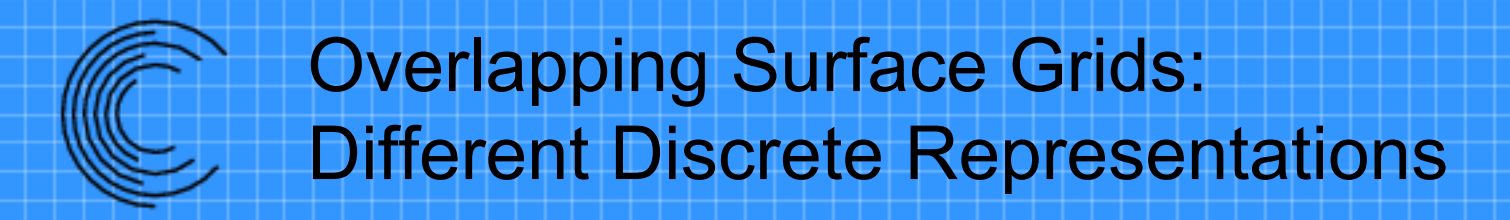

- Surfaces that overlap on geometry with curvature will have different discrete representations
- Difficulties arise when the tangential spacing is "large" relative to the curvature and the normal spacing
- Special procedures are required to properly find appropriate donors

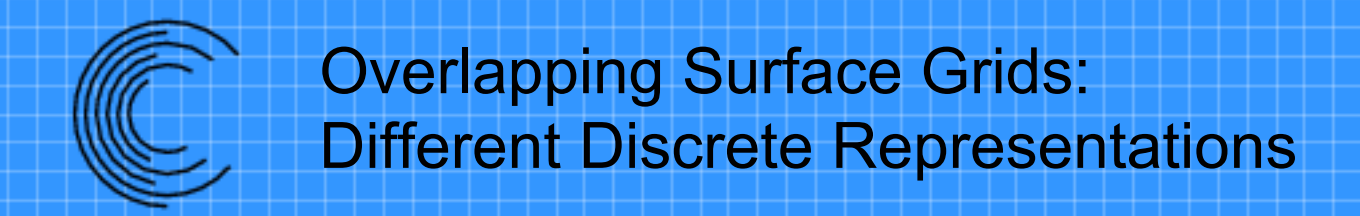

- "Projection" of one surface onto the other is required to properly locate donors
- Orphans result without "projection"

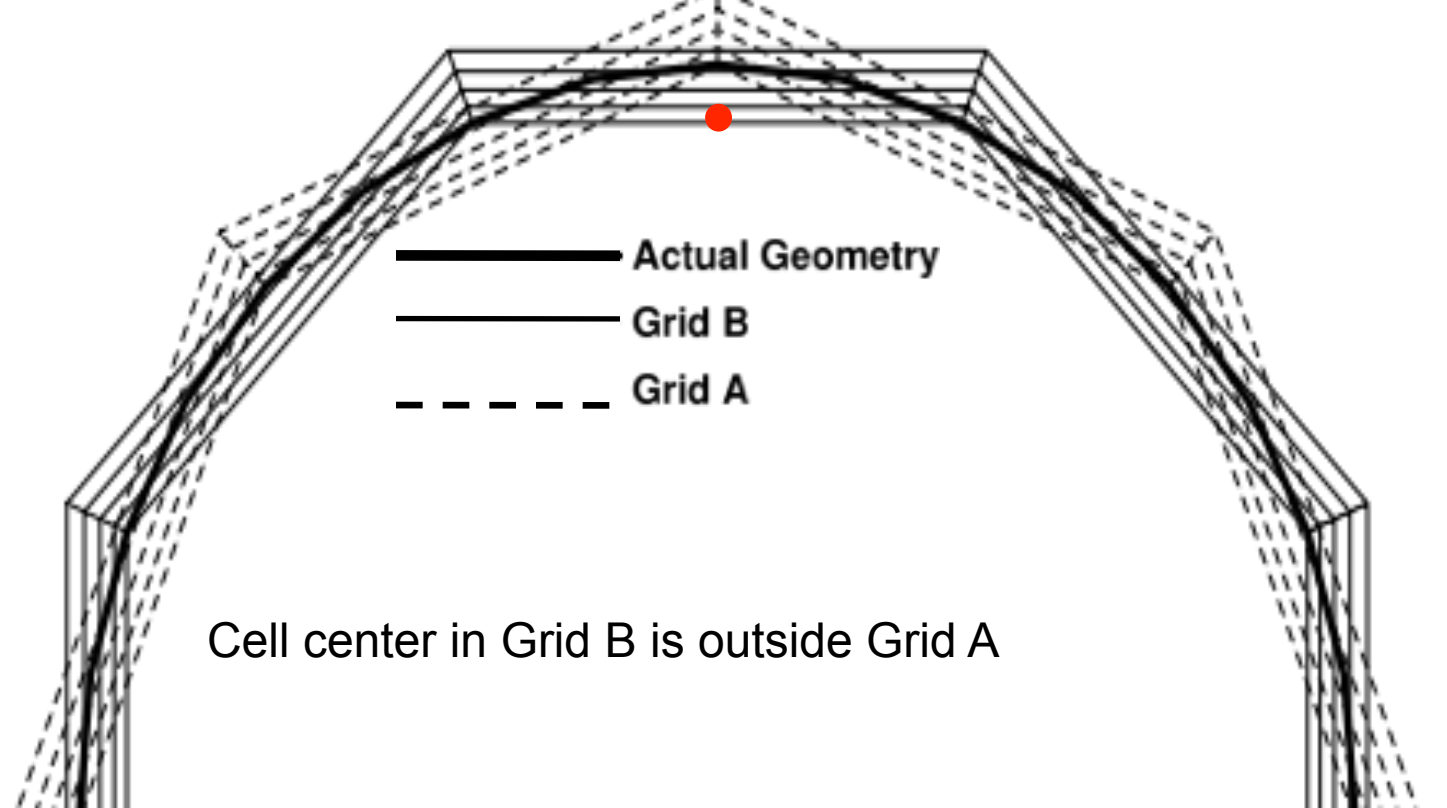

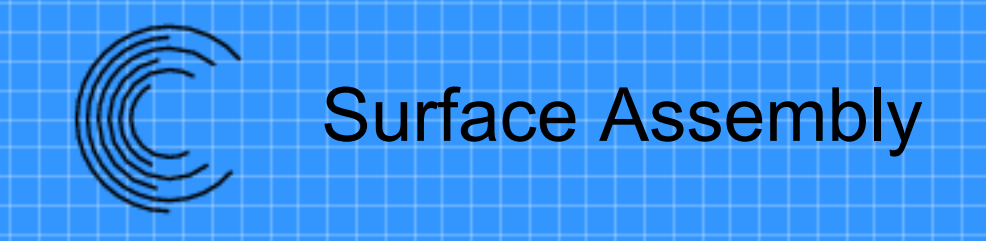

- Grids are not actually projected
	- Grid points are not changed
- Fringe points will be shifted appropriately during the donor search
- Surface Assembly procedure is use to find the shift for each fringe point
	- Relative to overlapping surface in each donor grid
		- A fringe point will have different shifts/offsets for each donor grid

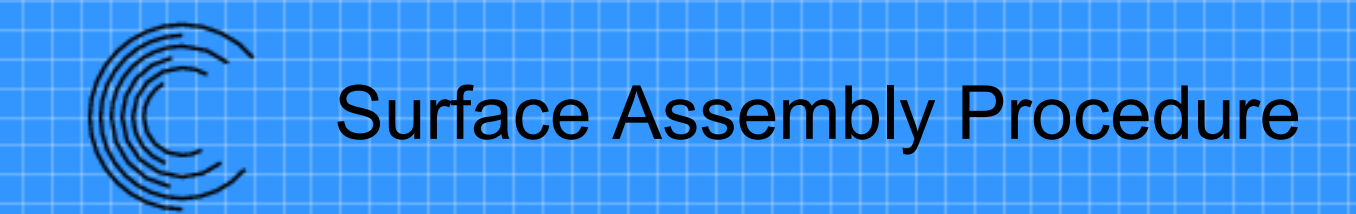

- For each surface grid point (nodecentered) or face center (cell-centered)
	- Location appropriate donor faces in overlapping grid
	- Find normal distance from surface location to the surface donor face
		- Save deviation and the surface normal
	- Adjacent element is the volume donor for node-centered surface points

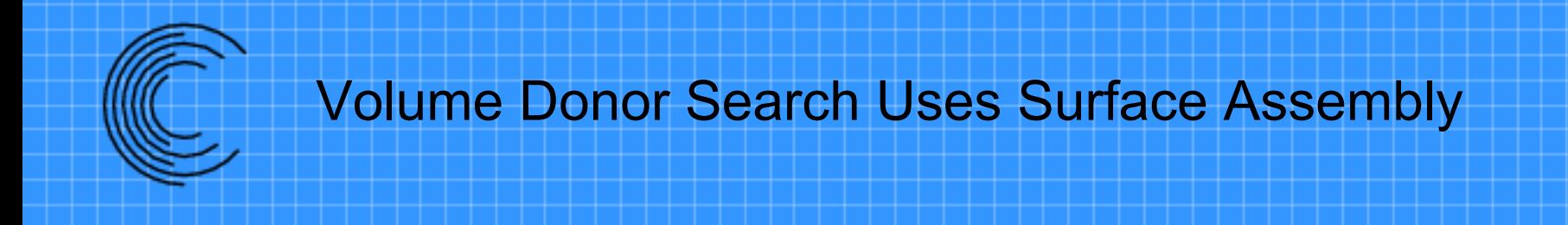

- Volume fringes will be shifted using the surface assembly deviation
	- Shift will decay for points away from the surface
	- Interpolation deviation will be computed using the shifted fringe point
		- Flow solver will not have the shift so computing the interpolation deviation in the flow solver will not give the same result

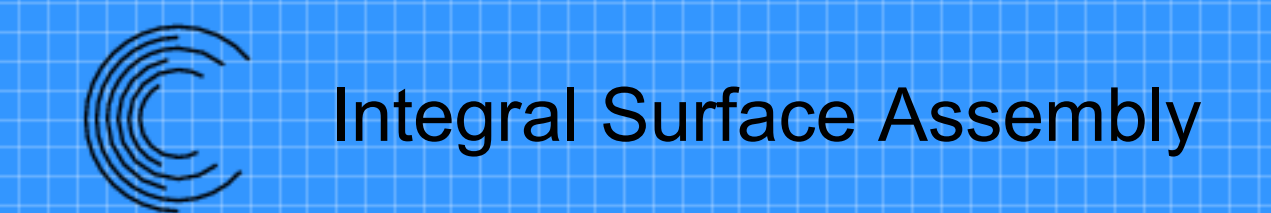

- SUGGAR uses a separate "surfasm" utility to obtain the deviation between surfaces
	- donors.xml contains surface donors and displacement
- Suggar ++ performs the surface assembly internally
	- Enabled with <surface\_assembly/> element

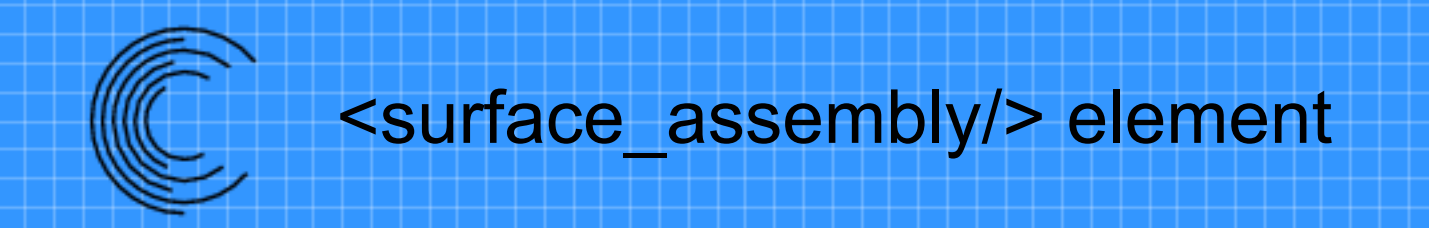

- Parent element is <global>
- Required attribute
	- max deviation allowed="value in grid units"
		- Ignore surface overlap if deviation is larger than the specified value
- Optional attribute
	- max angle deviation allowed="angle in degrees"
	- Ignore surface overlap if angle between donor face and normal at surface fringe point is larger than the specified value
- <surface\_assembly max\_deviation\_allowed="0.0001"/>

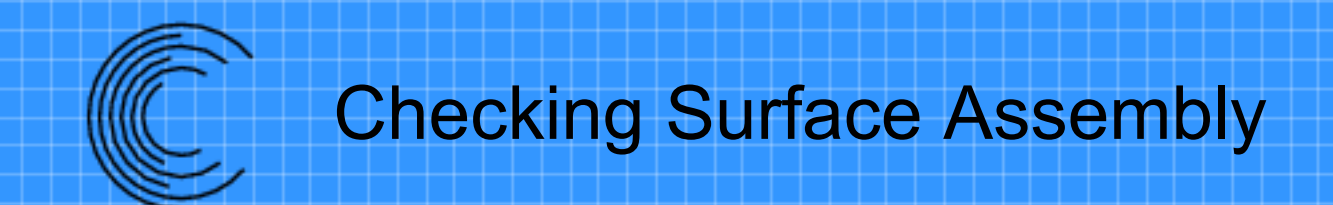

- Work/max surface assembly deviation.txt
	- Surface deviation for each surface in all grids
- Work/SurfaceDeviation/Grid-#-name/surfname
	- $-$  # is the composite grid index
	- name is the grid name
	- surfname is surface name
	- Directory contains PLOT3D grid and Q file to visualize the deviation:
		- Grid is multi-block PLOT3D, with iblank, single precision, unformatted
			- DonorGrid-#-name.p3dwibu
		- Q is multi-block PLOT3D Overflow Q file, with iblank, single precision, unformatted, one dependent variable: surface deviation
			- DonorGrid-#-name.p3dqou

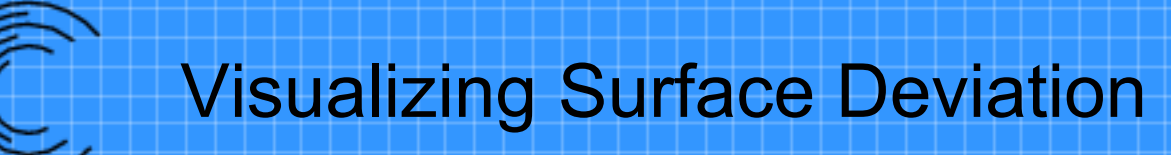

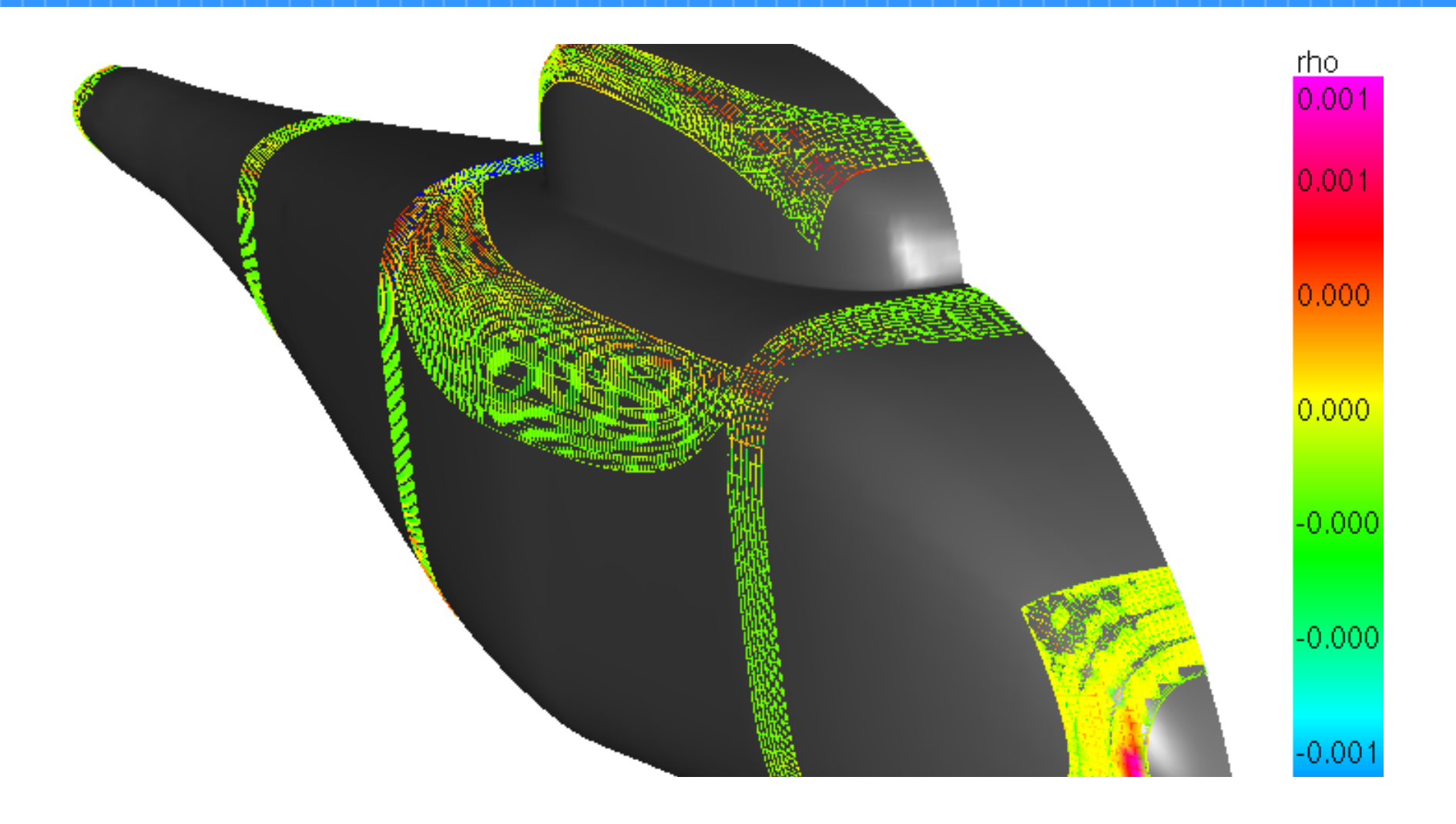

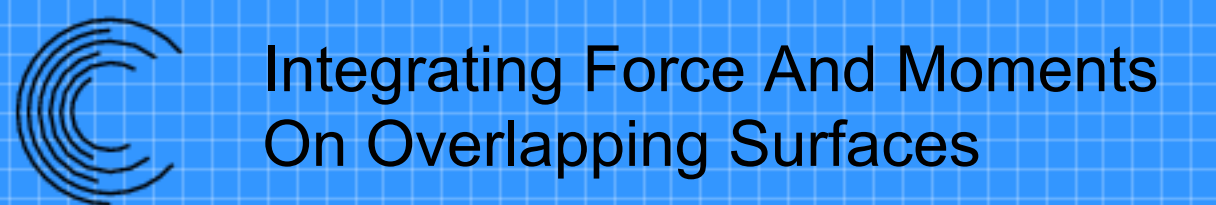

- Special treatment to eliminate double counting in force and moment integration
	- Panel weights
		- Weight factor between 0 & 1 for each integration surface face/panel
	- Single valued (water tight) integration surface
		- Remove overlap, glue remaining portions of original surfaces together using new triangles
- Tools
	- FOMOCO
	- USURP/PolyMixsur

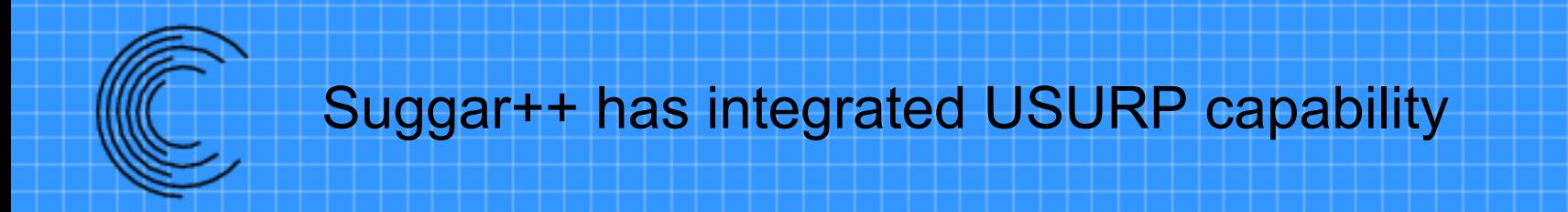

- Similar but not identical to the USURP utility
	- Different coding
	- Uses CLIPPER for polygon clipping
		- more robust than GPG used in USURP
	- Triangulation routines are different than USURP
- Panel weights
	- Included in DCI file: Can be retrieved via DiRTlib
	- Written to files
- Can create zipper grid
	- Not sufficiently robust

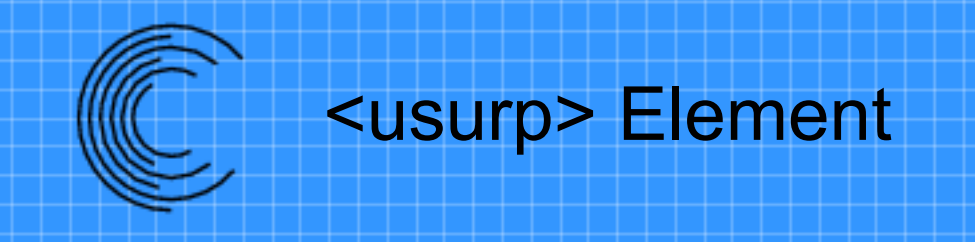

• Parent element is <global>

- No required attributes
- Lots of optional attributes

<global> <usurp/>

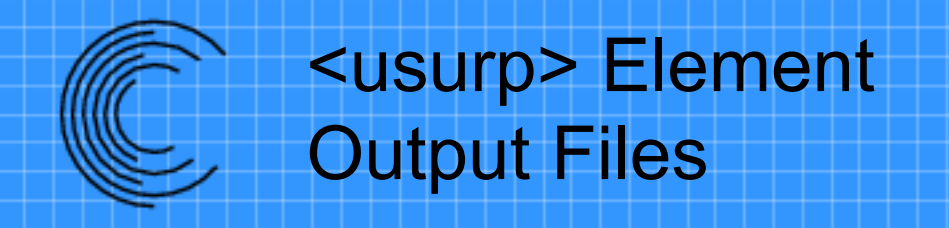

• panels weights.txt

– List of panel index, area\_ratio, area, ratio\*area, is clipped, number contours

- Surface panels and triangles
	- Tecplot file: usurp-surfaces.dat
	- Flex file for gviz: usurp-surfaces.flex
- Panels and clipped polygons – Flex file for gviz: usurp\_panels.flex

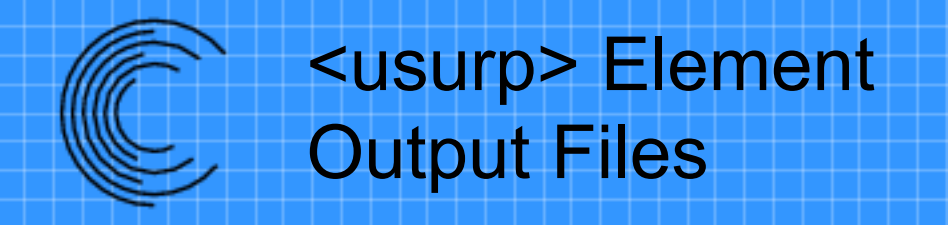

- If *create* watertight surfaces="yes"
- Zipper grid:
	- Quads and zipper triangles
		- zipper\_surface\_faces.flex
	- Zipper triangles with quads replaced by triangles
		- zipper\_surface faces all tris.flex
		- usurp-triangles.dat (Tecplot file)

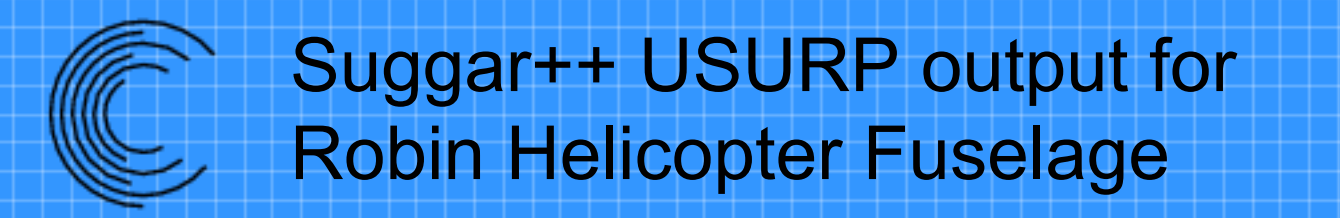

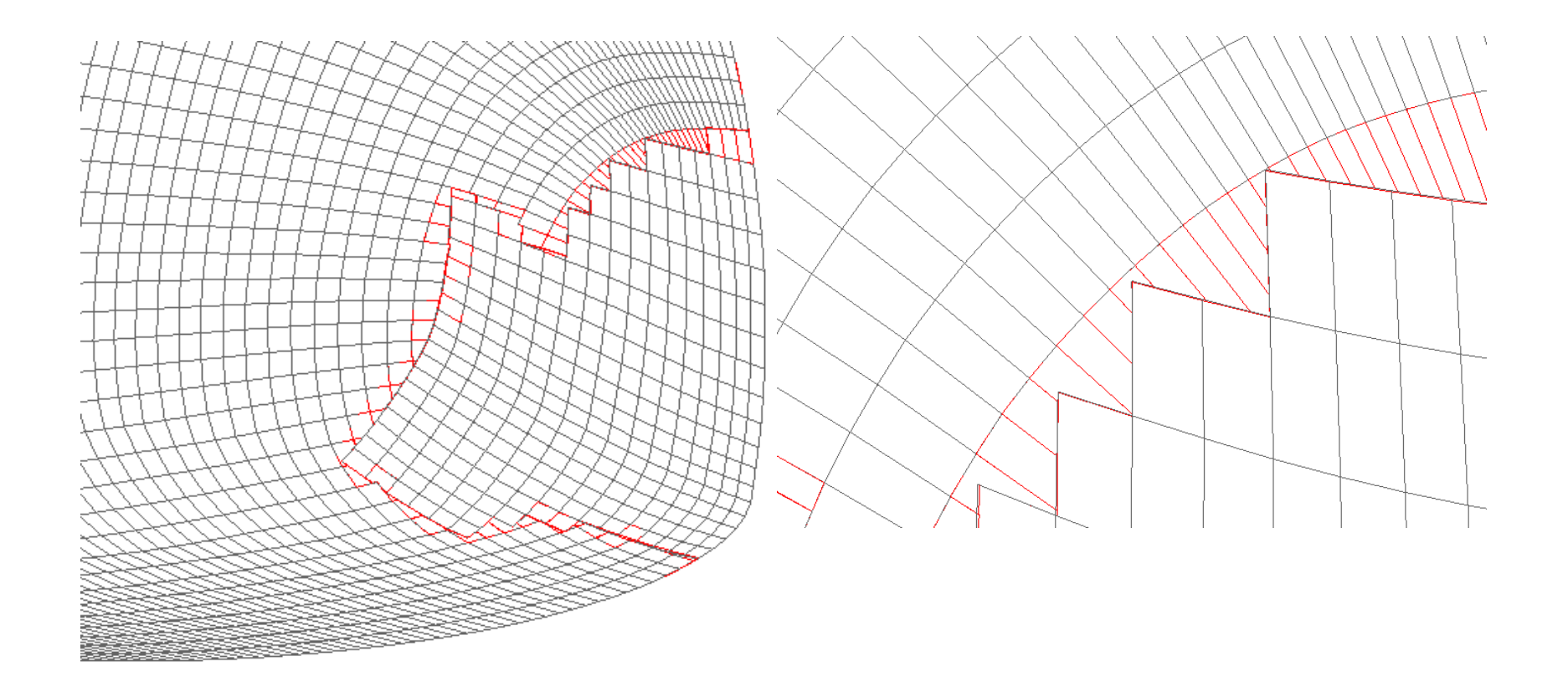

### Suggar++ USURP output for **WingBody**

Zipper grid: Triangle contain only points in the original grid

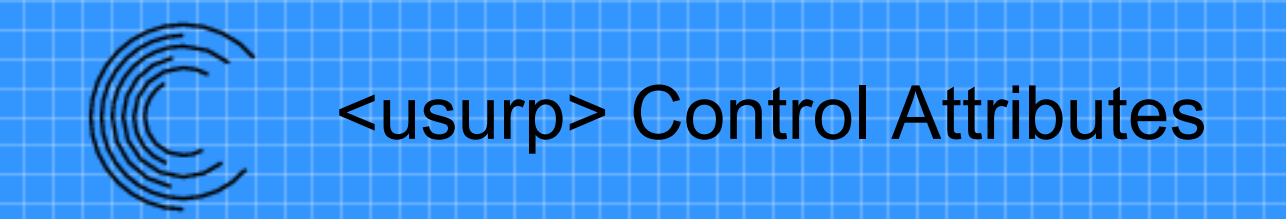

- *polygon\_ranking\_basis*='panel|patch'
	- Select the approach for prioritizing the choice of panels. Default value is 'panel'.

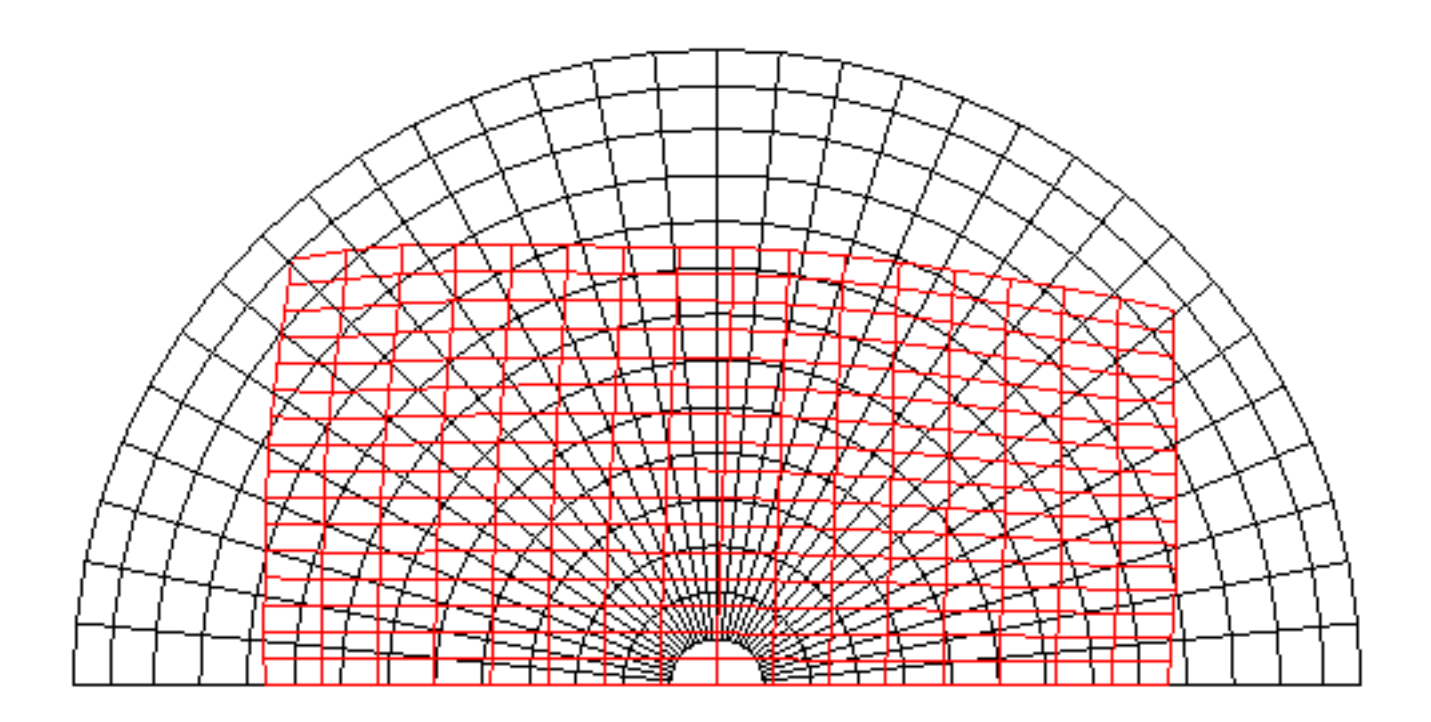
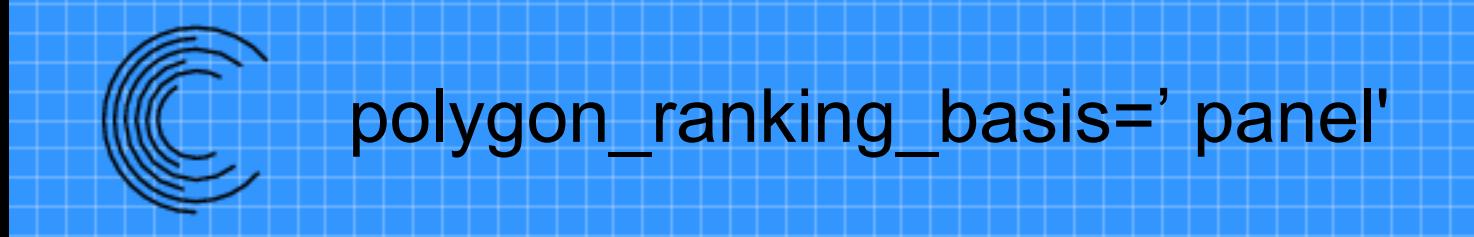

- *polygon\_ranking\_basis*='panel'
	- Priority is local: panel/face with smallest area

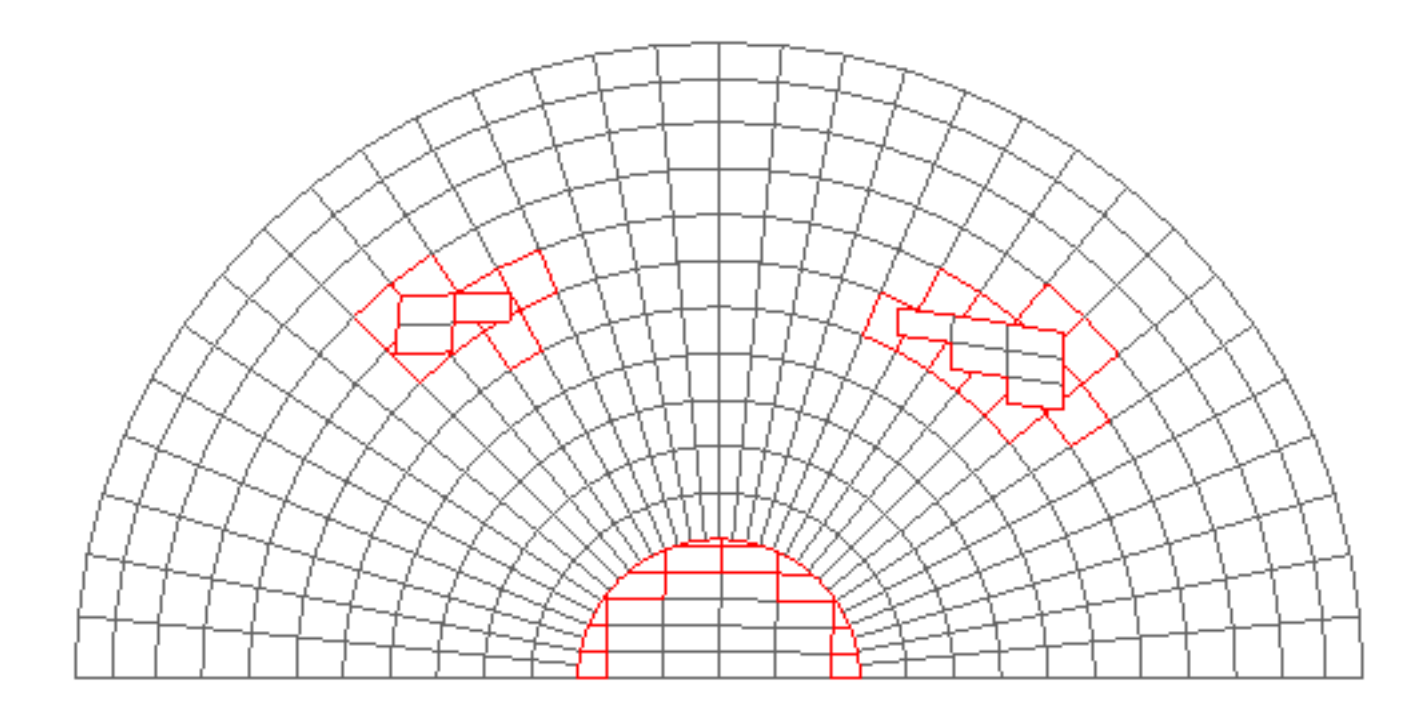

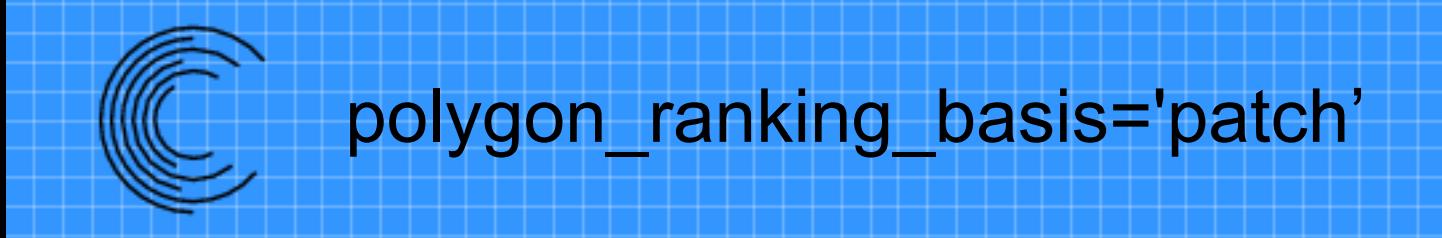

- *polygon\_ranking\_basis*='patch'
	- Priority is based upon the surface with the most surface fringes

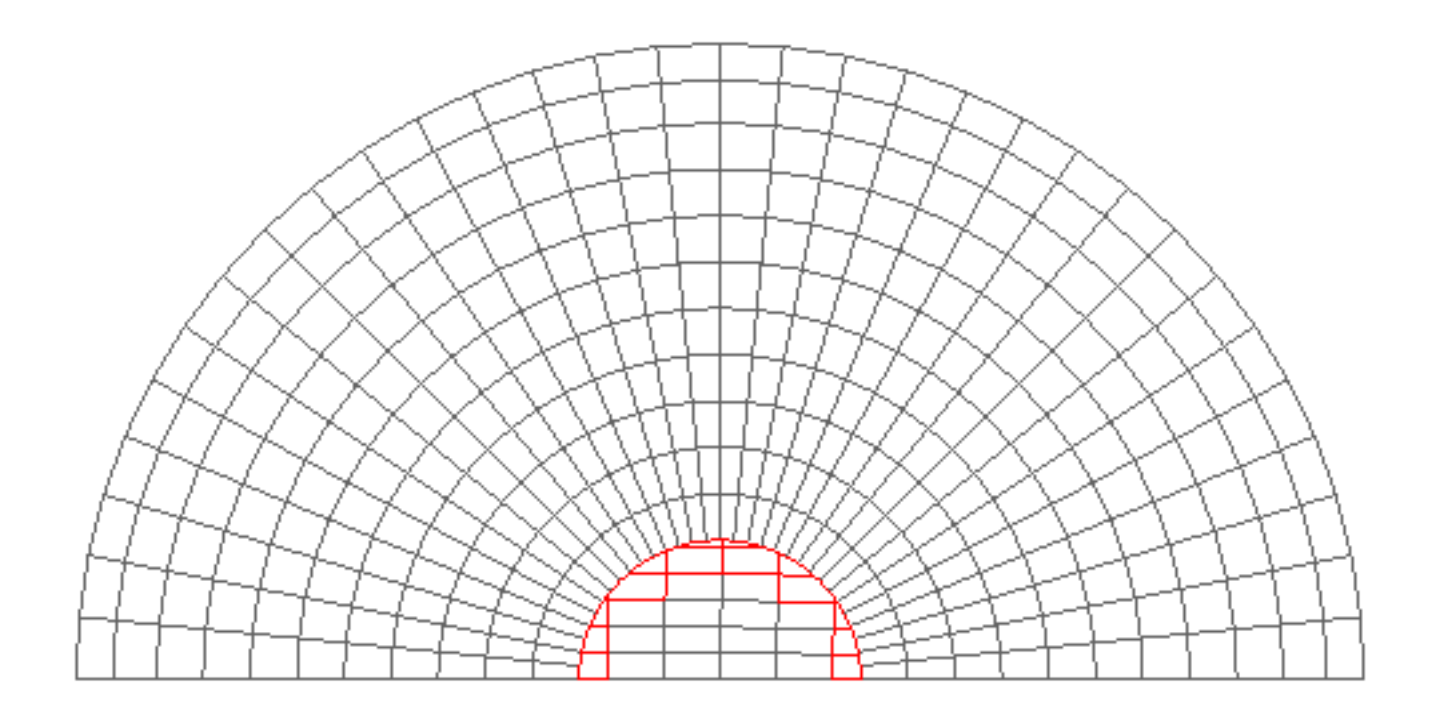

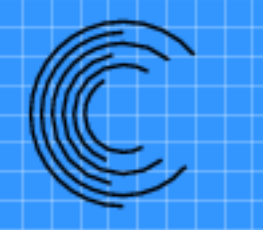

## More Complex Example

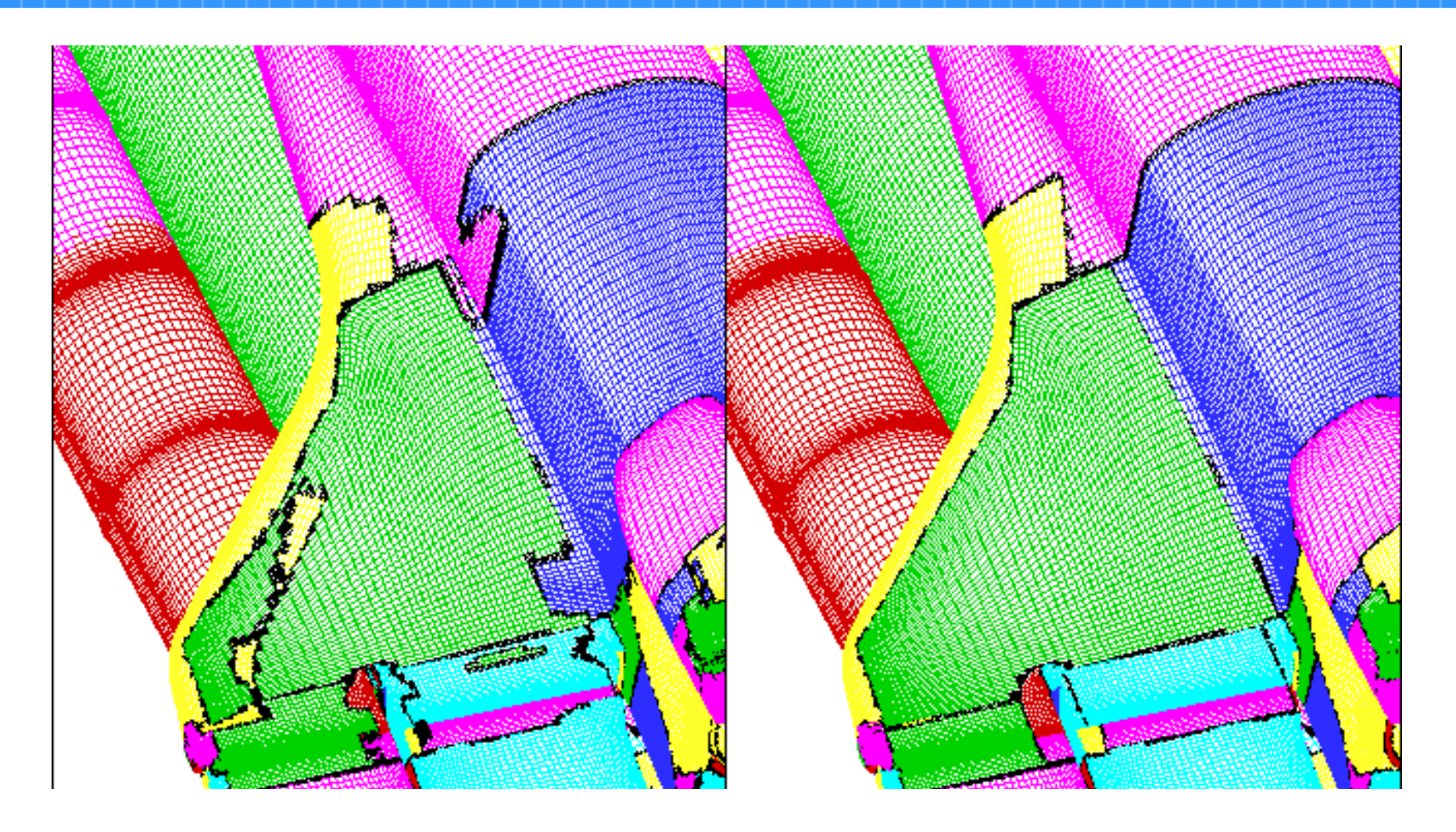

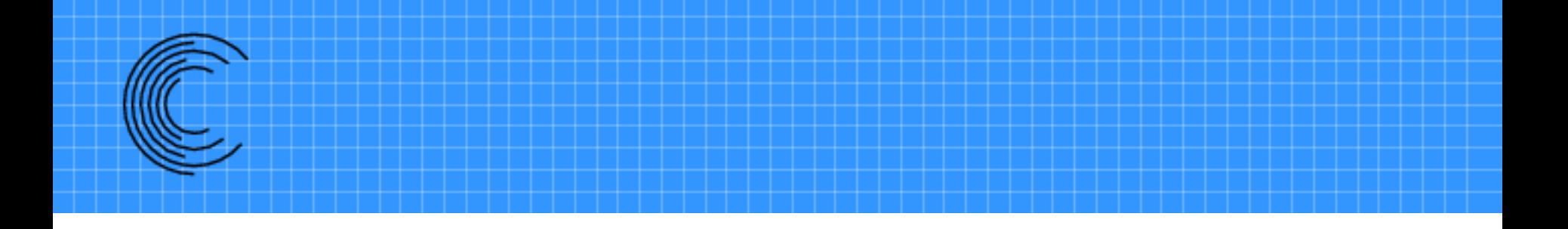

# Utilities Provided With Suggar++

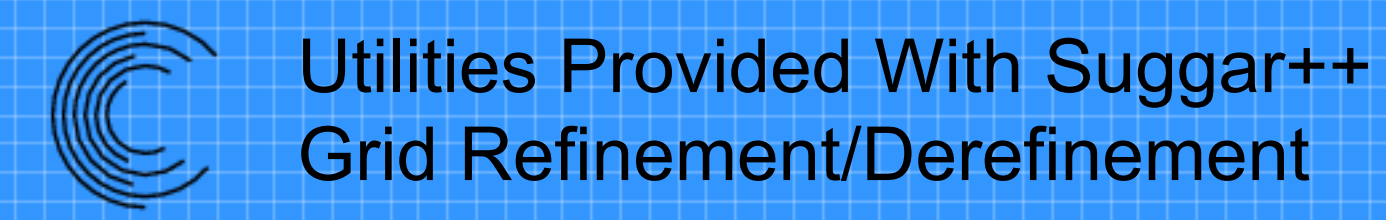

• RefineGrids

– Refine structured grids by factor of 2

• DerefineGrids

– Derefine structured grids by factor of 2

• Scripts to generate a sequence of derefined grids

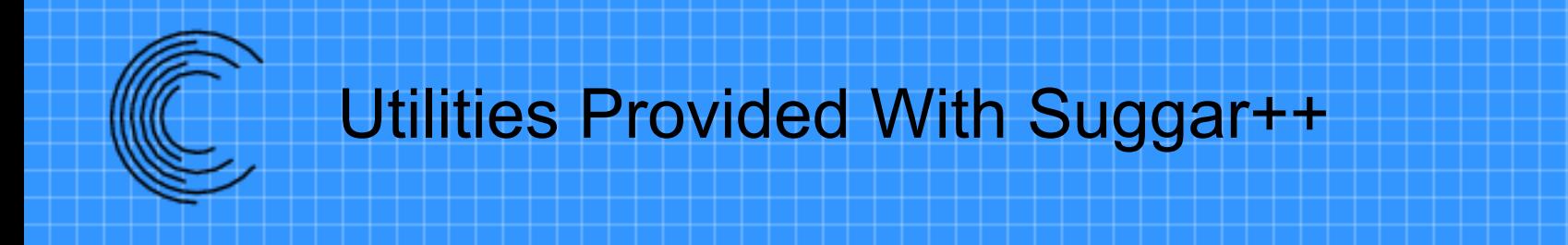

- Convert
	- Convert between different unstructured grid formats
- Mirror
	- Mirror a set of structured grids and Input.xml
- report number grids
	- Output the number of component grids
- cmp dci
	- Compare the DCI in two files

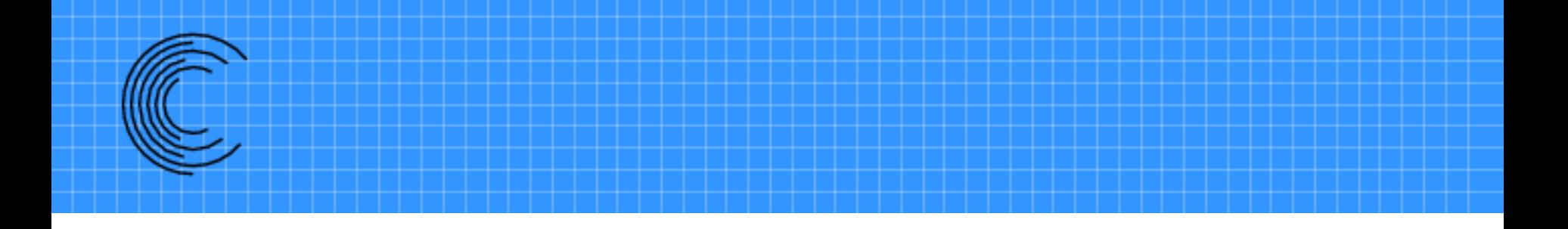

### Suggested Work Process

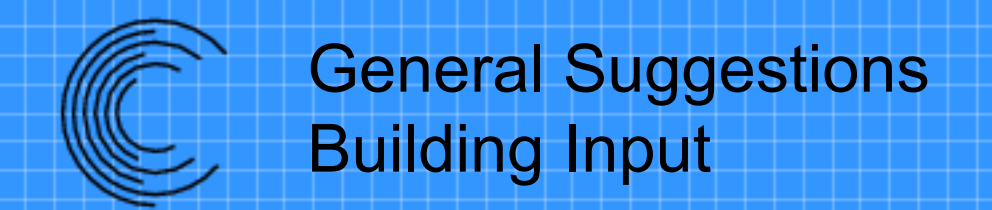

- Build input in pieces
	- Or use <skip> </skip> to hide complete subtrees
- Check and Indent XML file
	- xmllint -format
	- xmlformat.pl
	- Emacs
- Visualize surfaces
	- Especially solid surfaces
	- Color collar surfaces differently
		- Put "collar" in surface name
			- <boundary\_surface name="kmin-solid-collar-with-sting">

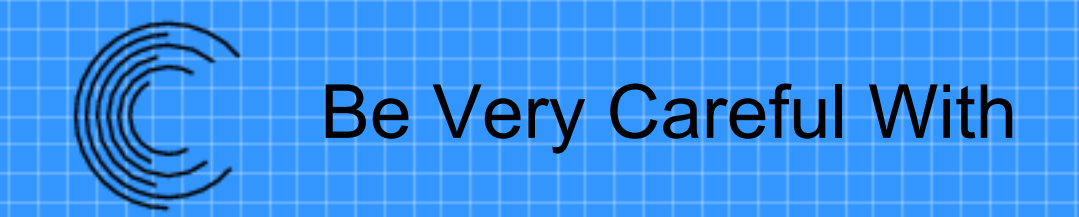

- <boundary surface const coord="">
	- Make sure have right value on right surface
	- Look at composite grid
- Reorientation of grid blocks without appropriate changes to input
- Manual cutting and symmetry planes – Can cut wrong direction

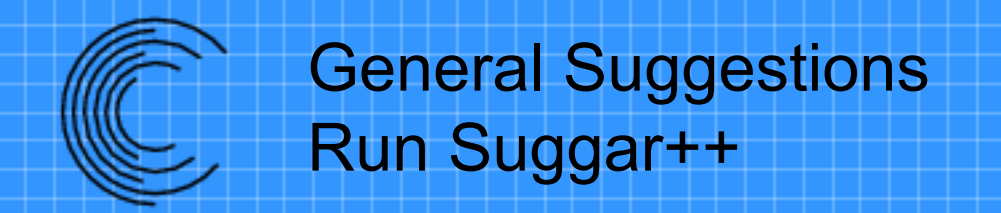

- Redirect the Suggar++ output
	- suggar++ -reopen
- During initial testing reduce wall clock time
	- suggar++ -ignore-composite-grid
	- suggar++ -ignore-minimize-overlap
- Check *suggar++progress* during execution – One line added at start of each stage of execution

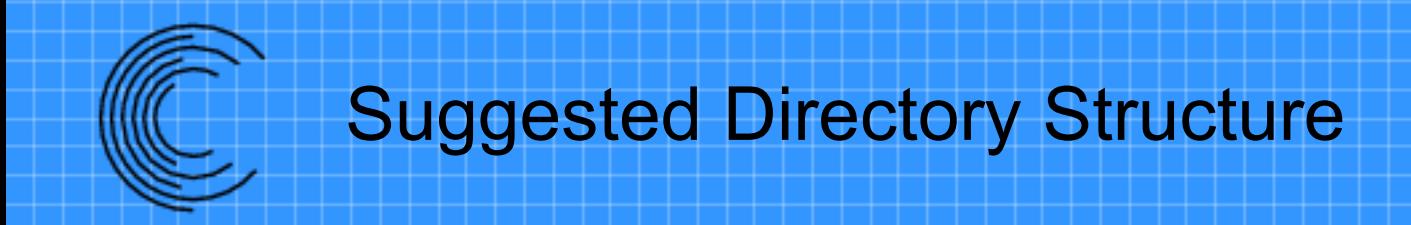

- We suggest putting critical input files in directories to minimize the chance of accidental removal
	- Put all your component grid files in Grids/
	- Put your input files in Input/
		- Suggar++ will default to read Input/Input.xml
			- *"suggar++ Input/Input.xml"* is same as *"suggar++"*

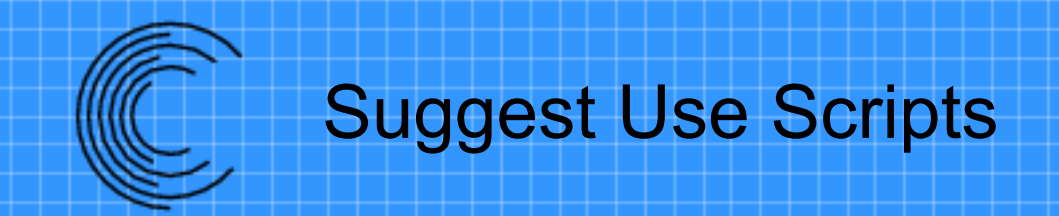

- We suggest using standard scripts
	- Run
		- Execute Suggar++ and check for errors
	- Clean
		- Remove (LOTS) of files that Suggar++ can write

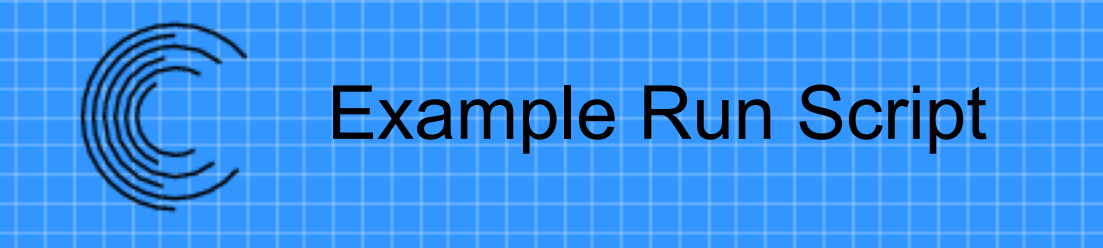

#!/bin/bash

```
STDERR=out.stderr++
```

```
$SUGGARPP_OPT_EXE -reopen $*
```
EXIT STATUS=\$?

```
if [[ $EXIT_STATUS != 0 ]];
```
#### then

echo "FAILURE: suggar++ has failed with exit status \$EXIT STATUS" grep "Error:" \$STDERR

exit \$EXIT\_STATUS

#### fi

```
if [[ -e summary zipper.log ]]; then
     cat summary_zipper.log >> summary.log
fi
```
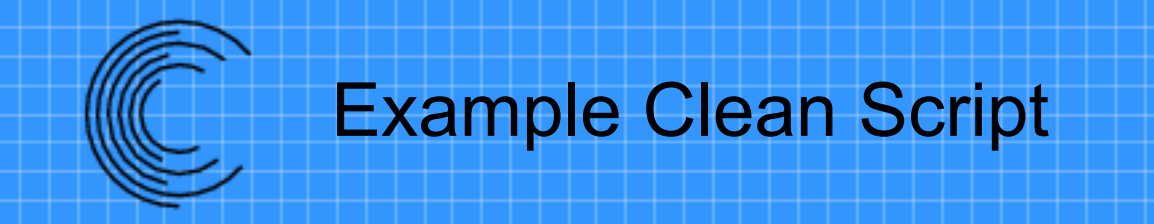

rm -f allgrids.p3dudl\* \*.dci\* out\* \*log \*gress rm -f panels\_weights.txt Suggar++Error.backtrace rm -f usurp\* zipper\_\*.flex cut\_elements\* rm -rf Work rm -rf \*\_trace\_\*

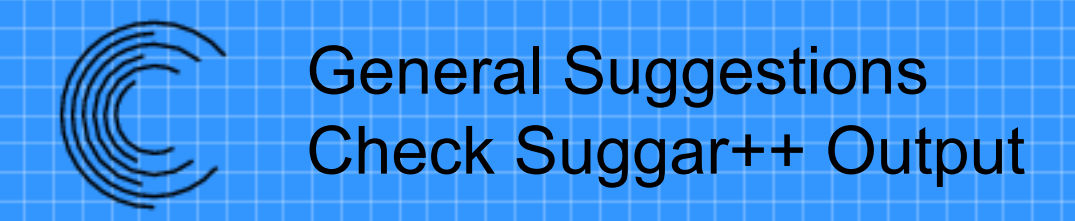

- Look at
	- summary.log
	- Standard error output file
		- - reopen will write to out stderr + +
- Visualize the DCI
	- Look at orphans
	- All blanked points
		- May have flood fill leak if entire grid is blanked out

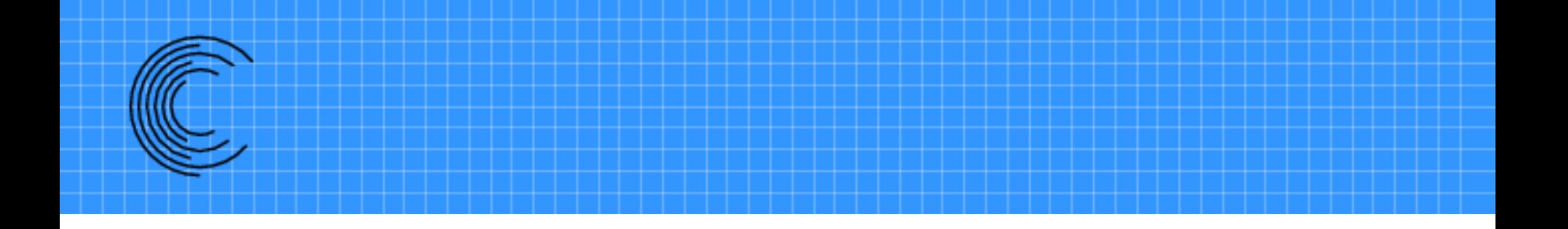

# **Suggar++ and The New Pointwise Release**

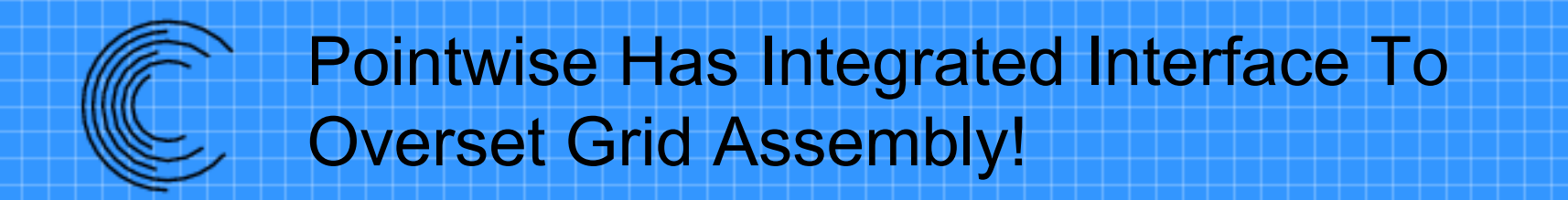

- Currently supports PEGASUS 5 and Suggar++
- Within pointwise
	- Allows user to define inputs via GUI
		- Input definition is via XML file
	- Run OGA
	- Visualize results
	- Modify grid system
	- And more…

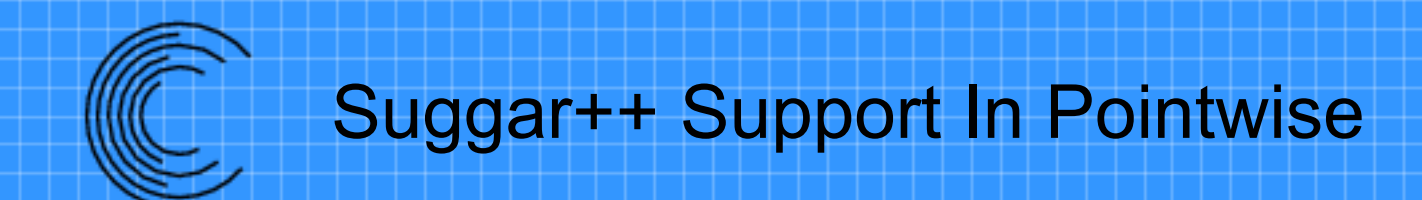

- Some Suggar++ input elements are not visible in pointwise GUI
	- Handled internally in pointwise
		- <volume\_grids>
		- <boundary surface> and content
	- Not supported in pointwise
		- Analytic grids
			- <cartesian\_grid>, <cylindrical\_grid>, <spherical\_grid>

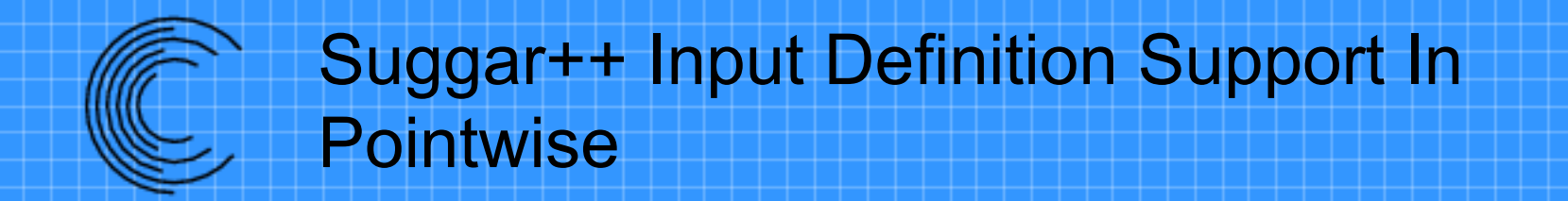

- New input definition file can be provided with Suggar++ release
- Replace installed file or set an environment file

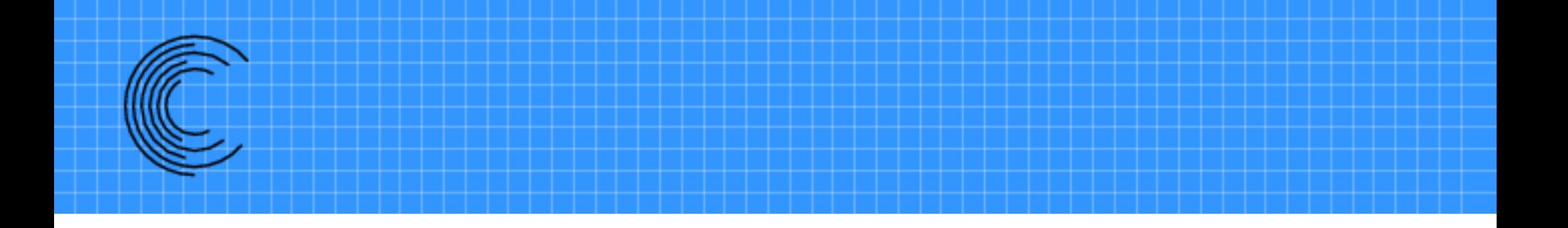

# **Overview of DiRTlib and LibSuggar**

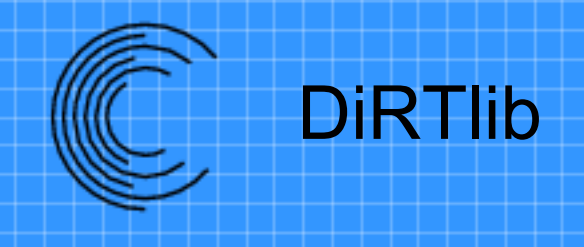

- DiRTlib is: Donor interpolation Receptor Transaction library
- It is a solver neutral library to provide the required capability for using overset composite grids
	- Work with most ANY flow solver
	- Knows nothing of solver connectivity
	- Does not depend upon a specific solver storage

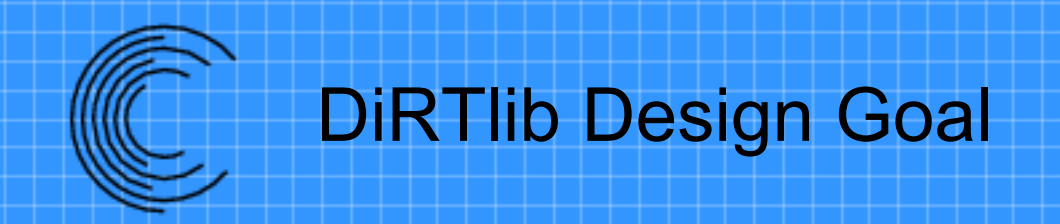

- Goal is to minimize modifications required to flow solver
	- Provide a few functions to DiRTlib
		- Interface to solver data
	- Insert a few function calls
- Most solvers utilize an IBLANK array

– Not required but in most cases easiest approach

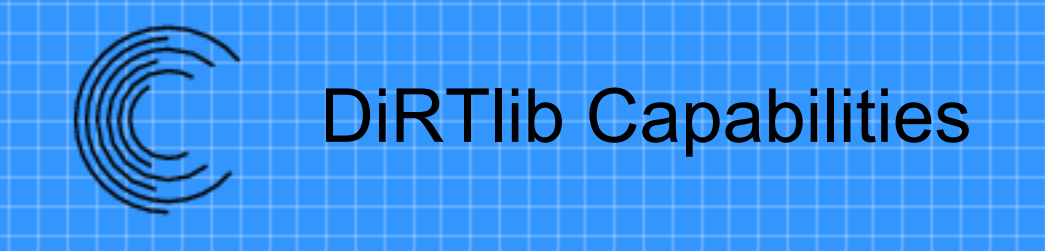

- Supports variable number of Dependent Variables
- Segregated Solvers
- Single Unstructured Grid
	- Unstructured grid solver sees a single composite grid.
	- Domain connectivity is based upon set of component grids
- Parallel Execution
	- Decomposition
		- Defined by solver
		- Can decompose structured grids

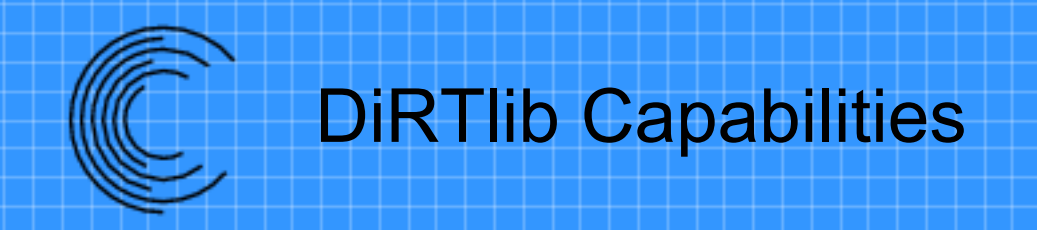

- Domain Connectivity Information
	- Files: SUGGAR/Suggar++, Pegasus 5
	- LibSuggar/libSuggar++
- Donor Details
	- Some solvers need to build interpolation into linear solution
- Relative Motion
	- What cells are moving
	- What is transformation to position body

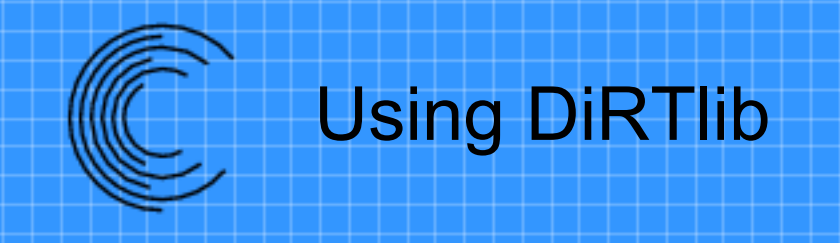

- Solver interface functions
	- DiRTlib does not (or rarely) directly access solver storage
	- Solver provides interface functions that DiRTlib calls to get/put values in solver storage
- Add a few calls to control execution
	- Initialize library
	- Perform interpolation/apply fringe values

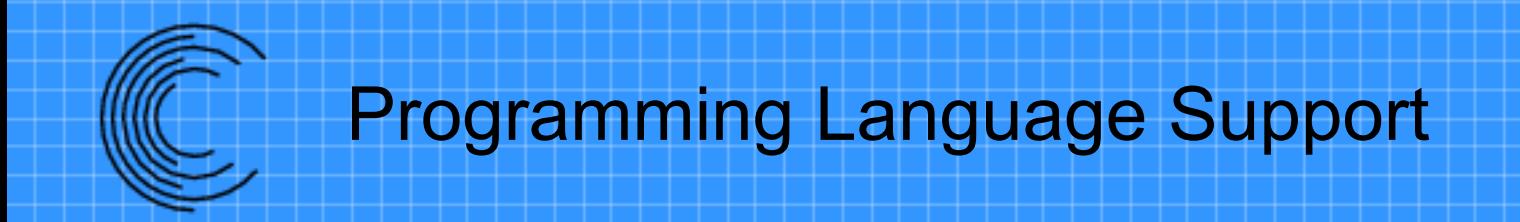

- Library is written in C
	- Functions names start with **drt\_**
- FORTRAN interface written in C
	- Functions names start with **drtf\_**
	- Supports names with 0,1,2 appended underscores
	- Long function names are abbreviated
	- drt fortran interface.c provides FORTRAN wrappers
	- libdirt\_interface.f90 can be compiled to provide module that provides function prototypes

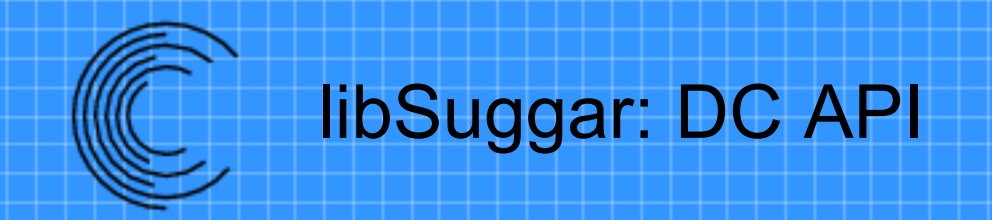

- Domain Connectivity (DC) API (libSuggar) to allow integrated overset grid assembly process
- Flow solver calls DC API (libSuggar) to control execution
	- libSuggar can be called from dedicated rank
		- Required splitting MPI communicator
		- Modify solver to execute DC only on dedicated rank
		- Distributes SUGGAR memory usage
	- Can still write/read DCI file
- Domain Connectivity Exchange (DCX) calls allow DCI to be transferred via calls without writing/reading DCI file

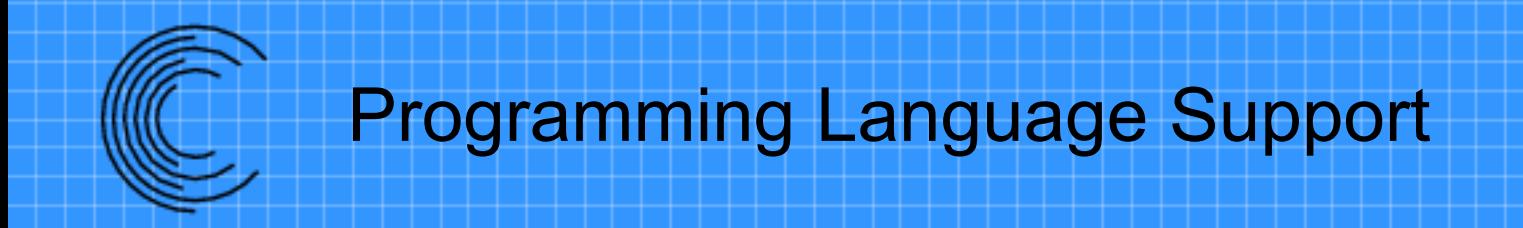

- Library is written in C or C++
	- Functions names start with **dc\_ or dcx\_**
- FORTRAN interface written in C
	- Functions names start with **dcf\_ or dcxf\_**
	- Supports names with 0,1,2 appended underscores
	- Long function names are abbreviated
	- F90 module can be compiled to provide function prototypes

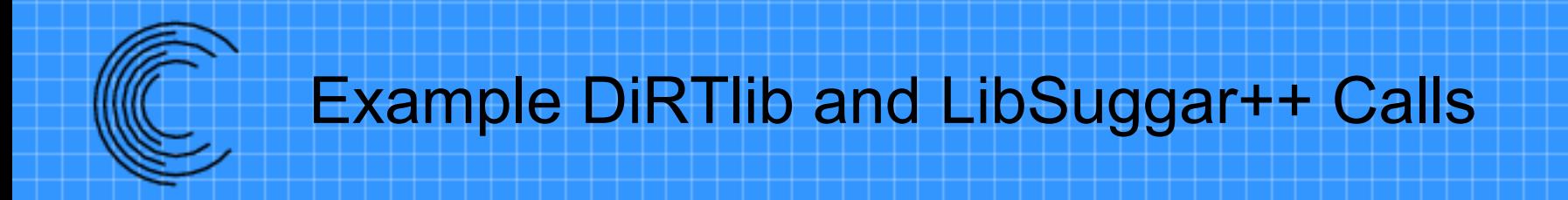

- Will present a set of DiRTlib and LibSuggar++ function calls
- Illustrative of how few calls are required – Not necessarily all that are required or correct order
- Parallel execution requires conditionals so some calls are only executed on specific processors

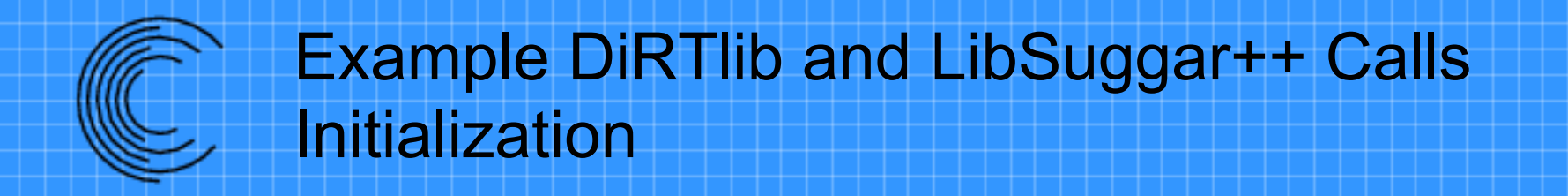

- drt set num data values all grids(N)
- drt Init(PutDataValue,GetDataValue,...)
- dcx set dci master rank in group comm(0)
- drt rank dci only()
- drt rank flow only()
- drt pll init $(0,0)$
- $\bullet$  dc init()

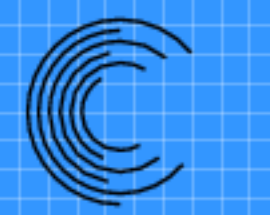

Example DiRTlib and LibSuggar++ Calls Provide DiRTlib with Solver Decomposition

- drt init str subgrid decomposition map()
- drt map str\_subgrid\_to\_rank(...)
- drt end str subgrid decomposition map()
- Other calls for unstructured grids

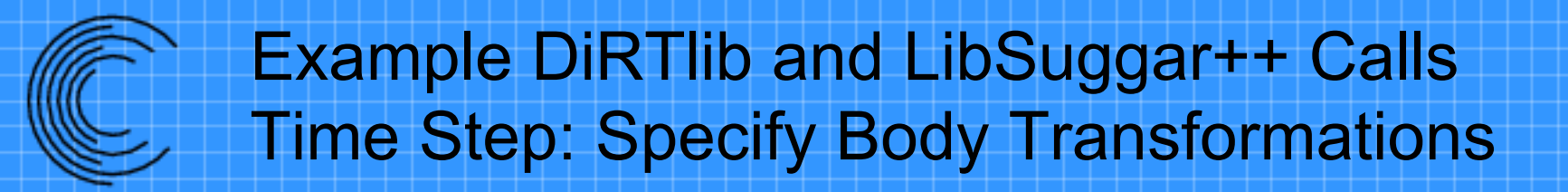

- dc begin motion input()
- dc add motion input(...)
- dc end motion input()
- dc parse motion()

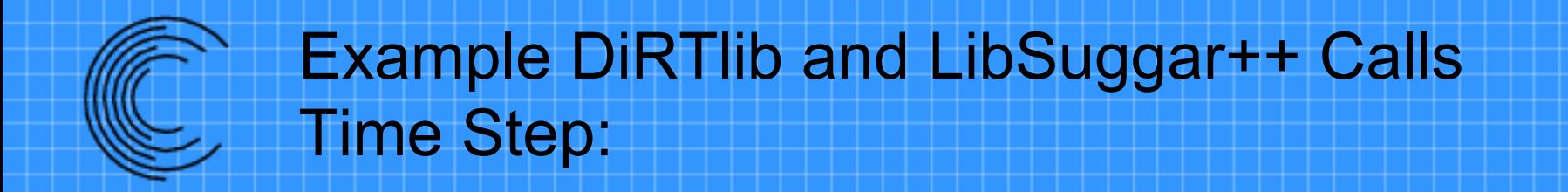

- dc compute dci()
- drt\_get\_dci()
- drt generate transmit apply()
- dc release dci()

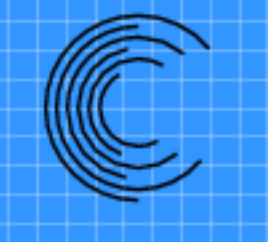

Commercial distribution and support for Suggar++ provided by

## **Celeritas Simulation Technology, LLC**

**http://www.CeleritasSimTech.com**

**Exportable under an EAR-99 license**